# **МИНОБРНАУКИ РОССИИ**

# Орский гуманитарно-технологический институт (филиал) федерального государственного бюджетного образовательного учреждения высшего образования «Оренбургский государственный университет» (Орский гуманитарно-технологический институт (филиал) ОГУ)

Кафедра программного обеспечения

# Методические указания по выполнению и защите лабораторных и практических работ по дисциплине «ФТД.1 Управление программными проектами»

Уровень высшего образования

**БАКАЛАВРИАТ** 

Направление подготовки

09.03.01 Информатика и вычислительная техника

Программное обеспечение средств вычислительной техники и автоматизированных систем (наименование направленности (профиля) образовательной программы)

> Тип образовательной программы Программа бакалавриата

> > Квалификация Бакалавр

Форма обучения Очная

Год начала реализации программы (набора) 2019

г. Орск 2018

Методические указания предназначены для обучающихся очной формы обучения направления подготовки 09.03.01 Информатика и вычислительная техника профилю Программное обеспечение средств вычислительной техники и автоматизированных систем по дисциплине «ФТД.2 Управление программными проектами»

put О.В. Подсобляева Составитель

Методические указания рассмотрены и одобрены на заседании кафедры программного обеспечения, протокол № 1 от «01» сентября 2018 г.

Е.Е. Сурина Заведующий кафедрой

Согласовано:

Председатель методической комиссии по направлению подготовки 09.03.01 Информатика и вычислительная техника

У Е.Е.Сурина «12» сентября 2018 г

© Подсобляева О.В., 2018 © Орский гуманитарнотехнологический институт (филиал) ОГУ, 2018

#### **Пояснительная записка**

В результате изучения дисциплины «Б1.Д.Б.16 Управление программными проектами» у обучающихся должны быть сформированы знания, умения и навыки:

- овладение методами исследования возможности создания информационного пространства для организации разработки новых программных проектов;

изучение методов выбора новых путей и методов решения проектных задач, оценки их оптимальности в заданных условиях;

- овладения методами формирования, управления и рационализации технического и ресурсного обеспечения программных проектов;

- изучение способов прогнозирования и оценки эффективности принимаемых проектных решений;

- изучение способов создания конкурентных преимуществ реализации новых программных проектов.

Целью проведения лабораторных и практических занятий является:

закрепление знаний студентов по основам проектной деятельности,

формирование у студентов навыков использования современных технических средств и технологий для решения проектных и исследовательских задач.

### **Тематический план**

Таблица 1 – Тематический план выполнения лабораторных и практических работ по дисциплине «Б1.Д.Б.16 Управление программными проектами» для обучающихся направления подготовки 09.03.01 Информатика и вычислительная техника профиль подготовки Программное обеспечение средств вычислительной техники и автоматизированных систем

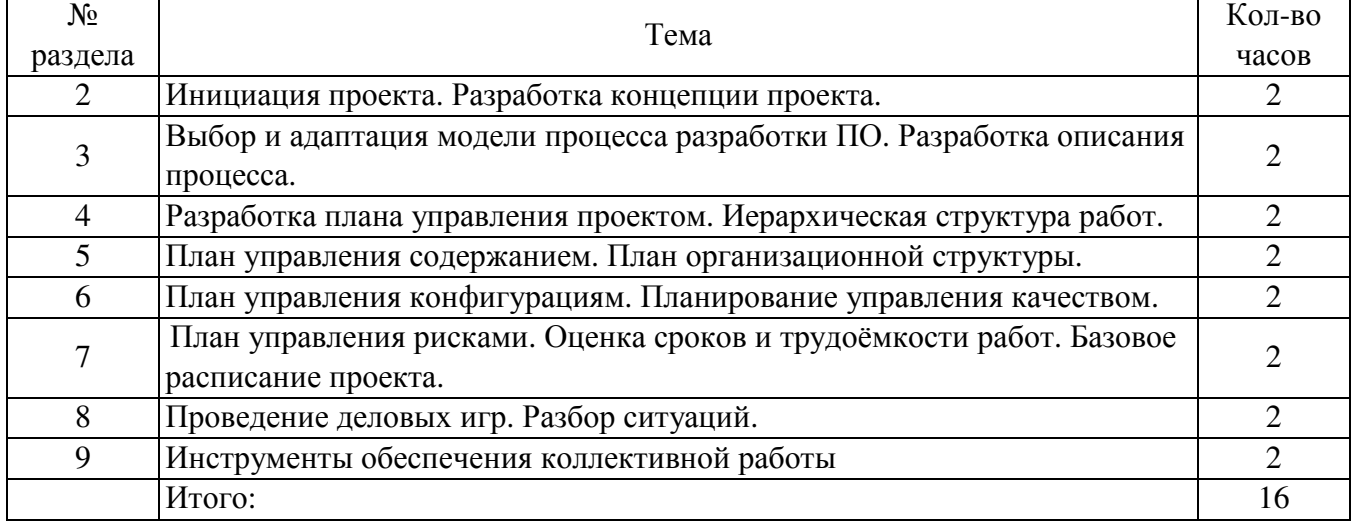

#### **Практические работы**

### **Методические указания по выполнению и оформлению лабораторных и практических работ**

Лабораторные и практические работы по дисциплине «Управление программными проектами» предполагают решение задач по темам, представленным в тематическом плане.

В лабораторной и практической работе должны быть выполнены все предусмотренные задания. В работе должна просматриваться логическая последовательность и взаимная увязка основных частей работы.

# **Практическая работа №1,2**

# **Инициация проекта. Разработка концепции проекта. Выбор и адаптация модели процесса разработки ПО. Разработка описания процесса.**

# **I Цель работы**

*Концепция* или Устав проекта разрабатываются на основе анализа потребностей бизнеса. Главная функция документа — это подтверждение и согласование единого видения целей, задач и результатов всеми участниками проекта. Концепция определяет, *что и зачем* делается в проекте.

*Концепция проекта* — это ключевой документ, который используется для принятия решений в ходе всего проекта, а также на фазе приемки — для подтверждения результата.

Главной *целью* лабораторной работы является получение знаний и обретение опыта разработки документа — Концепция проекта. В качестве теоретического материала для выполнения задания следует использовать учебное пособие «Управление проектами» [1], изложенную в этом пособии теорию и рекомендуемые источники [2, 9].

### **II Постановка задачи**

Для разрабатываемого в лабораторной работе № 3 вариантного проекта (объекты анализа в табл. 2.1) разработать подробный документ — *Концепция проекта*. Документ содержит, как правило, следующие разделы:

- 1. Название проекта.
- 2. Цели проекта.
- 3. Результаты проекта (требования, конечные продукты).
- 4. Допущения и ограничения.
- 5. Ключевые участники и заинтересованные стороны.
- 6. Ресурсы проекта.
- 7. Сроки.
- 8. Риски.
- 9. Критерии приемки.
- 10. Обоснование полезности проекта.

#### *Исходные данные для задания*

Для определения темы вариантного проекта необходимо выбрать свой списковый номер из таблицы 2.1. Можно, как вариант, исследовать тему места работы студента (тема УИРС, тема группового проектирования и др.), согласуя тему с преподавателем.

#### **III Порядок выполнения работы**

Концепцию проекта следует излагать по содержанию в соответствии с требуемыми разделами документа.

*1. Цели и результаты проекта*

Цель — желаемый информационный образ конечного продукта. Цели должны убеждать, для чего нужен проект, что конкретно он производит, что надо изменить, как должно быть. Цели должны быть *значимыми* (направленными на достижение стратегических целей компании), *конкретными* (специфичными для данного проекта), *измеримыми* (иметь проверяемые количественные оценки), *реальными* (достижимыми). Четкое определение бизнес-целей важно, поскольку существенно влияет на все процессы и решения в проекте.

*Целями проекта* могут быть:

Изменения в компании. Например, повышение эффективностиосновной производственной деятельности.

Реализация стратегических планов. Например, завоевание значительной доли растущего рынка за счет вывода на него нового продукта.

Выполнение контрактов. Например, обеспечение разработки программного обеспечения по заказу.

Разрешение специфических проблем. Например, обеспечение доработки программного продукта в целях приведения его в соответствие с из-менениями в законодательстве.

*Результаты проекта* должны быть *измеримыми*, т. е. при их оценке должна быть

возможность сделать заключение, достигнуты оговоренные в концепции результаты или нет. Цели должны определять:

Какие именно бизнес-выгоды получит заказчик в результате проекта. Какой продукт или услуга. Что конкретно будет произведено по окон-

чании проекта.

Высокоуровневые требования. Краткое описание и, при необходимости, ключевые свойства и/или характеристики продукта/услуги.

*2. Допущения и ограничения*

Исходные допущения и ограничения тесно связаны с управлением рисками. В разработке программного обеспечения зачастую риски формулируют в виде допущений. Например, оценивая проект разработки и внедрения по схеме с фиксированной ценой, в допущения записывают предположение о том, что стоимость лицензий на стороннее ПО не изменится до завершения проекта.

Ограничения, как правило, сокращают возможности проектной команды в выборе решений и могут содержать:

Специфические нормативные требования. Например, обязательная сертификация продукта, услуги на соответствие определенным стандартам.

Специфические технические требования. Например, разработка под заданную программноаппаратную платформу.

Специфические требования к защите информации.

Требования к системе, которые могут ожидать заказчики по умолчанию, но которые не включаются в рамки данного проекта. Например, в данный раздел может быть включен пункт о том, что разработка программного интерфейса для будущей интеграции с другими системами заказчика не входит в задачи данного проекта.

*3. Ключевые участники и заинтересованные стороны*

На этапе *инициации* проекта необходимо выявить и описать всех его участников: заинтересованные стороны, лица и организации, например заказчики, спонсоры, исполняющая организация, которые активно участвуют в проекте или чьи интересы могут быть затронуты при исполнении или завершении проекта. Участники могут влиять на проект и его результаты поставки. К ключевым участникам программного проекта, относятся:

*Спонсор проекта* ― лицо или группа лиц, предоставляющая финансовые ресурсы для проекта в любом виде.

*Заказчик проекта* ― лицо или организация, которые будут использовать продукт, услугу или результат проекта. Следует учитывать, что заказчик и спонсор проекта не всегда совпадают.

*Пользователи результатов* проекта.

*Куратор проект*а ― представитель исполнителя, уполномоченный принимать решение о выделении ресурсов и изменениях в проекте.

*Руководитель* проекта ― представитель исполнителя, ответственный за реализацию проекта в срок, в пределах бюджета и с заданным качеством.

*Соисполнители* проекта ― субподрядчики и поставщики.

*4. Ресурсы проекта*

Для оценки стоимости проекта требуется определить и оценить ресурсы, необходимые для его выполнения:

Людские ресурсы и требования к квалификации персонала. Оборудование, услуги, расходные материалы, лицензии на ПО, кри-

тические компьютерные ресурсы.

Бюджет проекта. План расходов и, при необходимости, предполагаемых доходов проекта с разбивкой по статьям и фазам/этапам проекта.

Специфика программного проекта заключается в том, что людские ресурсы вносят основной вклад в его стоимость. Все остальные затраты, как

правило, незначительны, по сравнению с этими расходами. На фазе инициации проекта хорошей считается оценка трудозатрат с точностью от –50% до

+100% [9].

Помимо непосредственно программирования в проекте, разработки программной системы

(ПС), есть много других процессов, которые требуют ресурсов соответствующей квалификации, а само программирование со-ставляет лишь четверть всех затрат.

Прежде чем определять численность и состав проектной команды, необходимо сделать оценку трудоемкости разработки ПС [чел/час].

5. Сроки проекта

Ф. Брукс приводит исключительно полезную, эмпирическую формулу оценки срока проекта по его трудоемкости. Формула была выведена Барри Боэмом (Barry Boehm) на основе анализа результатов 63-х проектов разработки ПС, в основном в аэрокосмической области. Согласно этой формуле для проекта, общая трудоемкость которого составляет III[ч.х м. ] (человекомесяцев), можно утверждать, что:

Существует оптимальное, с точки зрения затрат, время выполнения графика для первой

поставки:  $IT = 2.5^3 \bullet \text{NN}$ [ч.х м. ]. То есть оптимальное время в месяцах пропорционально кубическому корню предполагаемого объема работ в человеко-месяцах. Следствием является кривая, дающая оптимальную численность проектной команды.

Кривая стоимости медленно растет, если запланированный график длиннее оптимального. Работа занимает все отведенное для нее время.

Кривая стоимости резко растет, если запланированный график короче оптимального. Практически ни один проект невозможно завершить быстрее, чем за 3 4 расчетного оптимального графика вне зависимости от

количества занятых в нем специалистов. Кроме сроков завершения проекта

необходимо еще определить его этапы — контрольные точки (вехи), в которых будет происходить переоценка проекта на основе реально достигнутых показателей.

Контрольная точка — важный момент или событие в расписании проекта, отмечающее достижение заданного результата и/или начало/завершение определенного объема работы. Каждая контрольная точка характеризуется датой и объективными критериями ее достижения.

Для программного проекта контрольные точки должны соответствовать выпуску каждой промежуточной версии ПС, в которой будет реализована и протестирована определенная часть конечной функциональности программного продукта. В зависимости от сложности и масштаба проекта продолжительность одной итерации может составлять от 2 до 8 недель.

6. Риски проекта

Риск - неопределенное событие или условие, наступление которого отрицательно или положительно сказывается на целях проекта [2]. Как правило, в случае возникновения негативного риска почти всегда стоимость проекта увеличивается и происходит задержка в выполнении мероприятий, предусмотренных расписанием проекта.

На этапе инишашии, когда нет необходимых данных для проведения детального анализа риска, часто приходится ограничиваться качественной оценкой общего уровня рисков: низкий, средний, высокий.

7. Критерии приемки проекта

Критерии приемки должны определять числовые значения характеристик системы, которые должны быть продемонстрированы по результатам приемо-сдаточных испытаний или опытной эксплуатации и однозначно свидетельствовать о достижении целей проекта.

8. Обоснование полезности проекта

Этот раздел концепции должен содержать краткое технико-экономическое обоснование проекта:

Для кого предназначены результаты проекта.

Описание текущей ситуации. Какие у потенциального заказчика существуют проблемы.

Каким образом результаты проекта решают эти проблемы.

Насколько значимо для клиента решение данных проблем (оценка экономического эффекта).

Какие преимущества в итоге из этого может извлечь компания-исполнитель проекта.

Приоритет проекта определяется на основе оценки трех показателей: Финансовая ценность. Стратегическая ценность. Уровень рисков.

Результаты выполненной работы

По результатам выполненной работы написать отчет, в котором изложить концепцию проекта. Изложить основное содержание вариантного проекта, его возможные риски, ресурсы и затраты, стоимость, сроки и представить документ «Концепция проекта». Ответить на вопросы.

### **Контрольные вопросы**

- 1. Содержание работ на этапе «Инициация проекта».
- 2. Основные участники проекта.
- 3. Цель проекта, ограничения, ресурсы.
- 4. Заинтересованные стороны проекта.
- 5. Основные этапы жизненного цикла проекта.
- 6. Основные процессы программного проекта.
- 7. Критерии приемки проекта, полезность.
- 8. Риски, классификация.
- 9. Команда проекта.

10. Приоритет проекта (три показателя приоритетности). Сформулируйте приоритеты Вашего вариантного проекта.

#### **Практическая работа № 3,4**

# **Разработка плана управления проектом. Иерархическая структура работ. План управления содержанием. План организационной структуры.**

### **I Цель работы**

Целью работы является изучение теоретических основ проектного менеджмента, фаз жизненного цикла проекта. Разработка сетевой модели плана и подготовка основ документационного обеспечения проекта инструментальными средствами. Получение и развитие знаний, обретение практического опыта системной работы в информационных системах планирования и управления проектами.

Для выполнения работы необходимо изучить соответствующие материалы учебного пособия «Управление проектами» [1], порядок работы, изложенный в настоящем пособии, и дополнительные источники [4, 8].

### **II Основные теоретические знания**

Целесообразно придерживаться следующей последовательности действий при планировании проектов с помощью инструментальных средств OpenProj или MS Project 2007 – 2010.

*Первый шаг* — это описание структуры проекта, то есть описание состава задач и взаимосвязей между ними. Эта процедура может быть выполнена как в окне сетевой диаграммы, так и непосредственно в окне диаграммы Gantt. Оба подхода почти равноценны, поскольку MS Project автоматически генерирует календарный план на основе сетевого графика и наоборот сетевой график, соответствующий созданному календарному плану. При этом совсем не обязательно сразу создавать план с учетом работ нижних уровней иерархии. Детализация может выполняться последовательно, по мере изучения особенностей конкретного проекта. Пока нет опыта работы, разумнее связи между работами определять в представлении Gantt, колонка «Предшественник», в ней все связи нужно указать и не должно быть пустых окон. Отметим, что по мере построения календарного

плана MS Project сразу рассчитывает критический путь и визуально выделяет лежащие на нем задачи (красный цвет).

*Второй шаг* — установка параметров проекта в целом и отдельных задач проекта.

Для проекта в целом на начальном этапе планирования должны быть заданы:

календарь рабочего времени, который впоследствии может быть скорректирован для конкретных работ и ресурсов (по умолчанию стандартный – 8 часовая пятидневная рабочая неделя, 20 раб.дн./мес);

способ привязки временных параметров проекта к календарю (к текущей или к заданной дате);

единицы измерения длительностей и трудозатрат;

параметры расчета резервов времени задач и стоимости. К параметрам задач, в

частности, относятся:

1) длительность;

2) способ планирования («как можно раньше», «как можно позже» или с фиксированными датами начала/окончания);

3) вид связи с предшествующими задачами: жесткая связь («окончание — начало», «начало — начало», «начало — окончание», «окончание — окончание»); нежесткая связь с перекрытием выполнения в несколько дней.

4) приоритет.

*Третий шаг* — состоит в ресурсном планировании проекта. Чтобы выполнить его, можно воспользоваться любым из двух способов:

1. Внести все виды ресурсов в таблицу ресурсов (с указанием располагаемого объема) и после этого произвести их распределение между задачами проекта.

2. Назначить требуемые ресурсы непосредственно на задачи проекта и, в результате, получить обобщенную информацию о них в таблице ресурсов.

*Четвертый шаг* — стоимостный анализ проекта. Получив первоначальные оценки, можно перейти к более детальному анализу различных вариантов распределения ресурсов. С этого момента ресурсное планирование превращается в стоимостный анализ проекта. Для проведения стоимостного анализа MS Project предоставляет целый набор электронных таблиц различного формата, а также средства графической интерпретации вычисленных оценок.

*Пятый шаг* — это анализ возможных рисков при реализации проекта. Необходимо отметить, что каких-то специализированных средств, предназначенных для решения именно этой задачи, в составе MS Project нет (за исключением анализа длительностей задач и проекта по методу PERT). Достоверное прогнозирование критических ситуаций базируется на соот-

ветствующей методике использования «штатных» средств пакета.

*Шестой* **шаг** — принятие базового плана и оперативное управление реализацией.

После того как план проекта будет достаточно проработан и пройдет успешное согласование со всеми заинтересованными участниками, исходный план может быть принят в качестве базового. С этого момента начинается этап реализации проекта, который, в свою очередь, предполагает оперативный контроль над состоянием работ и своевременное внесение изменений в базовый план. Средства оперативного управления реализацией проекта, входящие в состав MS Project (в частности, продукт MS Project Server), заслуживают особого внимания.

### **Ш Постановка задачи «разработка нового проекта»**

В качестве примера рассмотрим проект производственного типа по созданию нового продукта в среде OpenProj. Все исходные данные сгенерированы и представлены в таблицах 4.5– 4.7.

План по времени реализации проекта имеет длительность 12 мес. По стоимости нужно уместиться в бюджет 500 тыс. рублей. Исходный план должен удовлетворять общим критериям оптимальности плана, и тогда он может быть принят в качестве базового:

1. Впроекте максимально использовать все возможные типы ресурсов (разовые затраты, повременную плату, условные стоимости, ресурсы возобновляемые и невозобновляемые).

2. Ресурсы должны иметь наличную величину, доступность для возобновляемых ресурсов и календарь работы.

3. Все ресурсы в проекте необходимо использовать.

4. Не должно быть работ без ресурсного назначения.

5. Порядок исполнения работ параллельно-последовательный, суровнем вложенности дочерних работ не менее 4.

6. Срок сдачи проекта не позднее 12-го месяца реализации.

7. Плановая стоимость не более 500 тыс. рублей.

Работу нужно выполнить самостоятельно при общих для всех студентов исходных данных. Главное в работе – живо освоить программную среду планирования и управления проектами. Обретенный опыт будет необходим для выполнения следующей лабораторной работы «Разработка вариантного проекта». При составлении плана проекта в общем виде необходимо:

Описание работ и наличных ресурсов.

□ Определение взаимосвязей между работами.

□ Распределение ресурсов задачам путем назначений.

□ Выравнивание ресурсной нагрузки на задачах.

□ Оптимизация плана осуществления проекта.

□ Исследование возможных рисков проекта и реализация хотя бы одного вида риска в улучшенном альтернативном базовом плане, отслеживание выполнения пакета работ.

Планирование начинается с определения проекта - описания его ключевых характеристик. Файл нового проекта создается в меню Файл /Новый проект:

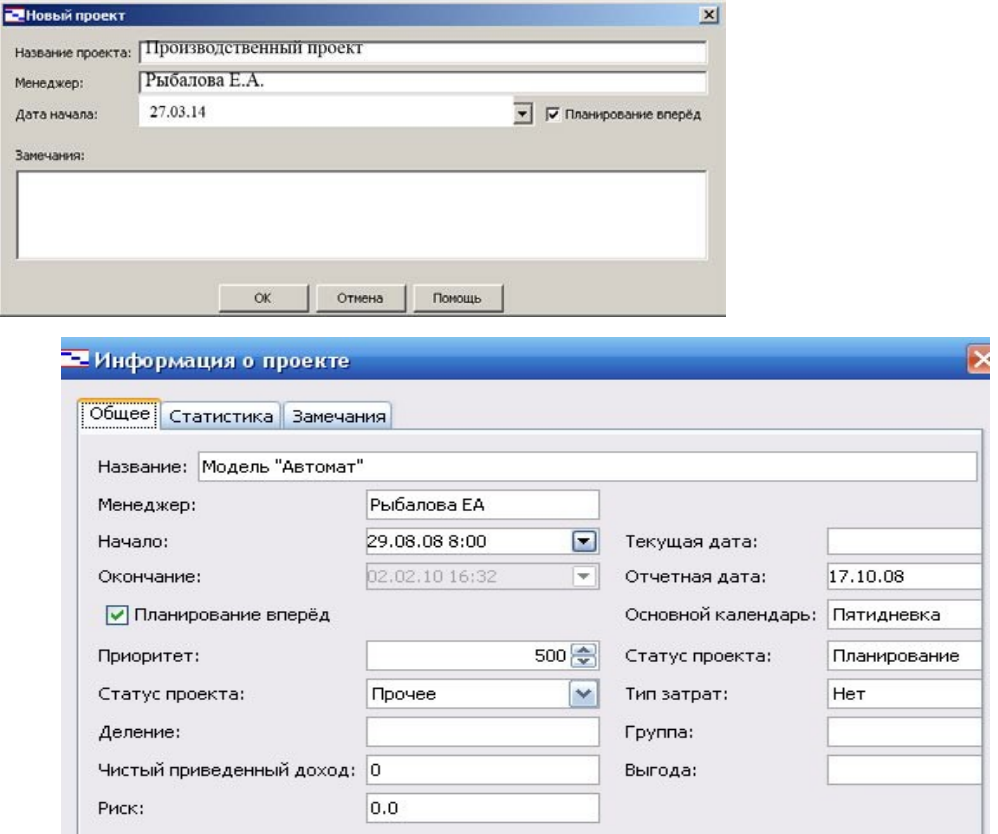

Рис 4.1 – Общая информация о проекте **IV Порядок выполнения работы** 

#### Структурное планирование

Создание иерархической структуры работ (ИСР) - это процесс детального описания результатов проекта и работ по проекту на более мелкие элементы, которыми легче управлять. ИСР - это ориентированная на результаты иерархическая декомпозиция работ, которые должна выполнить команда для достижения целей проекта и создания требуемых результатов. На каждом, более низком уровне ИСР представляет все более детальное описание работ по проекту. ИСР организует и определяет общее содержание проекта и представляет работы, указанные в текущем одобренном документе

«описание содержания проекта».

1) Составить список работ проекта, произвести декомпозицию работ (WBS-структура), заполнить в *Представлении Gantt* колонку Название.

Выровнять работы по левому краю (стрелки в строке Меню), декомпозируя на  $(2)$ составные работы (более левовыровненные) и дочерние (сдвинутые вправо) работы проекта.

3) Установить параметры проекта в целом и отдельным работам. Назначить длительности дочерним работам в необходимой единице измерения, взяв данные из табл.4.5.

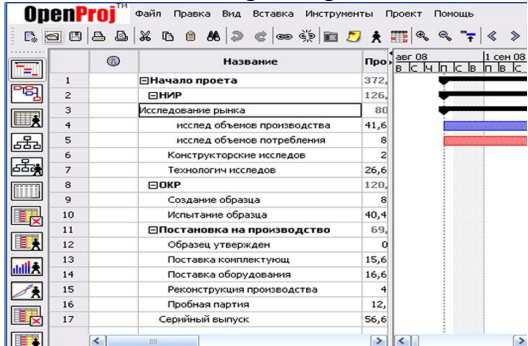

Рис. 4.2 – Иерархическая структура работ в представлении Gantt

4) Прописать WBS (коды ИСР) во вкладке *Информация о задаче*. Установить календарь проекта, если требуется отличный от установленного по умолчанию стандартного календаря.

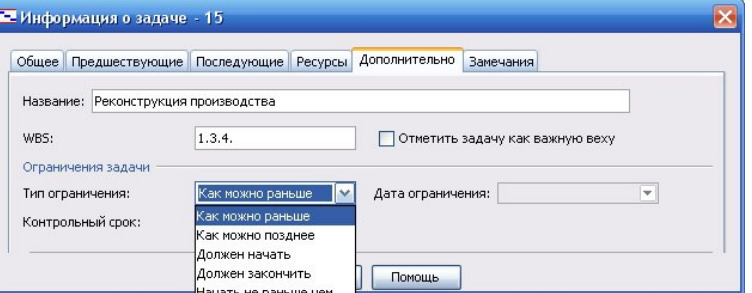

Рис. 4.3 – Форма «Информация о задаче» – ввод кода WBS

5) По умолчанию в инструментальной среде принято, что все сотрудники проекта работают по стандартному календарю, установленному на этапе определения проекта. Хотя отдельные сотрудники или подразделения могут иметь собственный календарь.

6) Определение рабочего времени ресурса, а также его личных рабочих и выходных дней выполняется в диалоговом окне *Изменить рабочее время*, Меню *Инструменты,* представление *Лист ресурсов*.

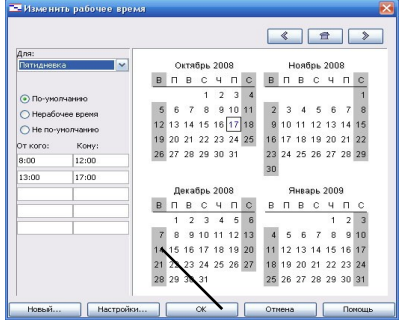

Рис. 4.4 – Настройка календаря ресурсов проекта

Рис. 4.6 – Фрагмент сети PERT-диаграммы для пакета работ «Постановка на производство»

7) Указать работам проекта их предшествующие в колонке*Предшествие* (установка связей, построение сетевого графа работ). Сетевой график работ можно посмотреть на вертикальной панели меню *Pert-диаграмма.*Развернуть сетевой график (знаки +, –) и проверить вложенность работ на *Pert-диаграмме*. Если есть закнутые циклы, исправить связи.

Рис. 4.7 – Построение сети в колонке «Предшествие»

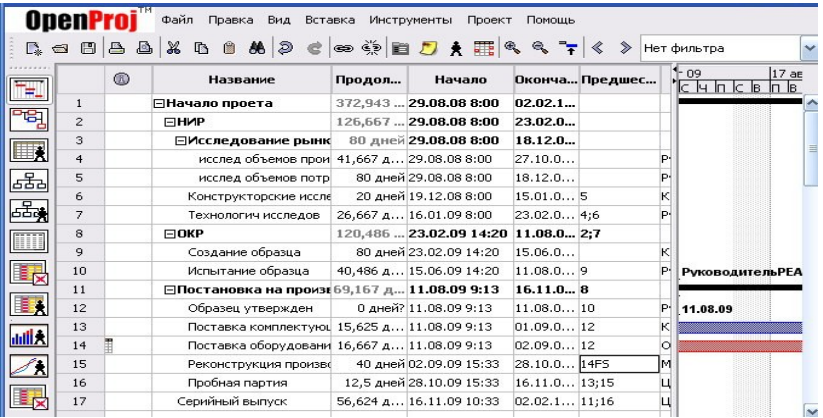

#### **Календарное планирование проекта**

8) Создать лист ресурсов.

На вертикальной панели меню открыть *Лист ресурсов*. Ввести все наименования ресурсов (не забудьте ввести свое имя как руководителя проекта), краткое обозначение ресурса, его доступность, единицу измерения для невозобновляемых ресурсов (шт., л, кг, м). Также заполнить другие поля таблицы: величину наличного ресурса и его стоимость в единицу времени (зарплату реального времени), правило назначения (пропорционально или иначе), тип календаря ресурса и др. параметры.

Если в отделе работают несколько сотрудников, то продумать, как рассчитать стандартную ставку и ввести значения ставки и затраты одного использования ресурса.

Если стоимость проекта будет превышать бюджет, то ошибку следует искать в первую очередь в листе определения ресурсов и их наличной величине. Объем наличного ресурса приведен в таблице 4.6.

Рис. 4.8 – Назначение ресурсов задачам

9) Назначить ресурсы задачам. Данные вводить в *Представление Gantt* из табл. 4.7. Таблица 4*.*7 Ресурсы и затраты для элементарных работ проекта

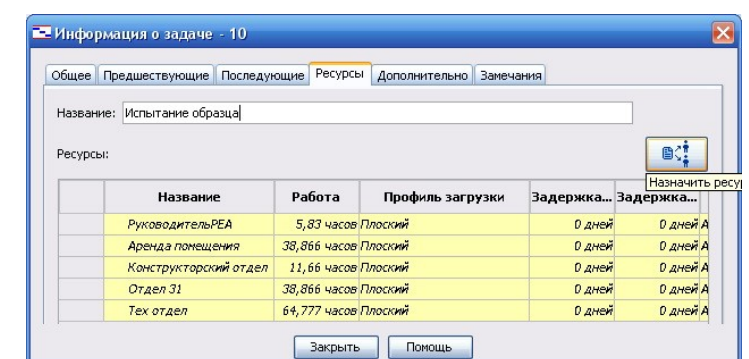

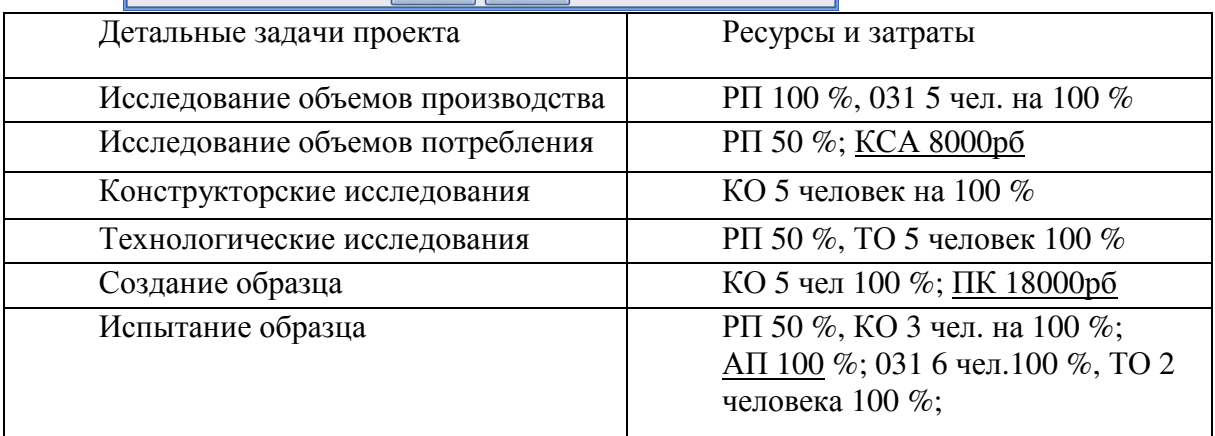

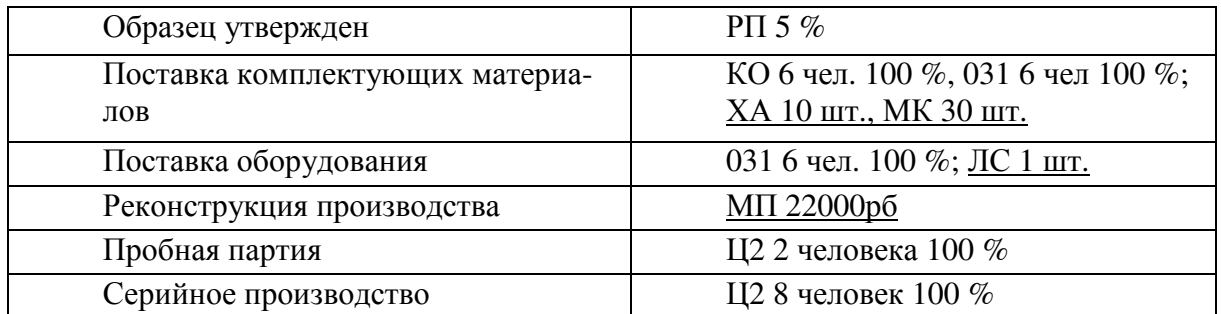

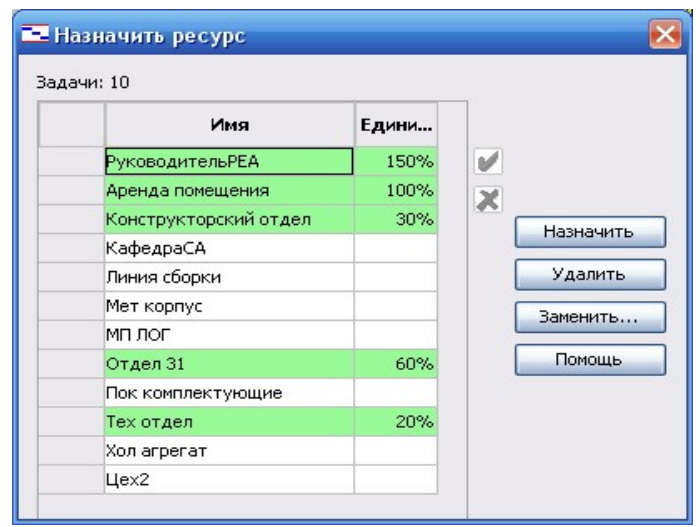

Рис. 4.9 – Вкладка «Назначения ресурсов»

10) Выровнять ресурсы. В меню *Вид*, вкладки *Представление Гантта* и *Ресурсная гистограмма*. Установив курсор на работу в *Представлении Гантта*, в разделенном окне в *Представлении График ресурсов (гистограмма)* отследить недогрузку и перегрузку ресурсов. Перераспределить ресурсы с резервных работ на критические (выровнять), чтобы общий объем ресурсной нагрузки соответствовал доступности ресурса в листе ресурсов. Одновременно обеспечить сжатие Pert-сети работ проекта по времени (для сдачи проекта в срок по исходному условию).

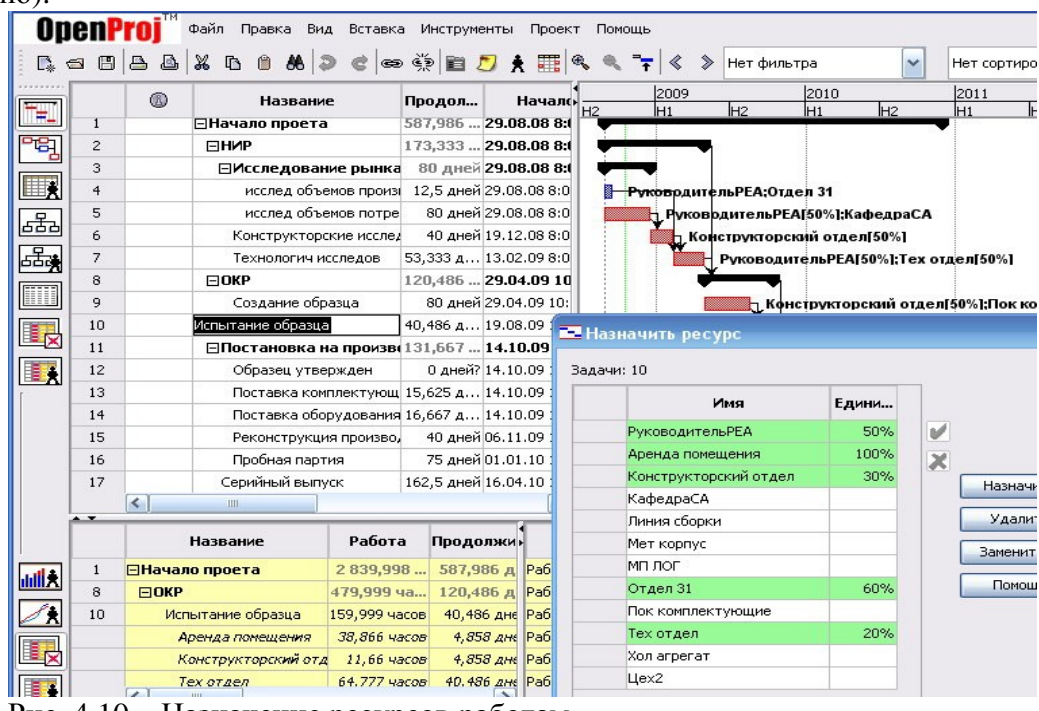

Рис. 4.10 – Назначение ресурсов работам

|                 | E.<br>fanta-    |           | По Сетевой график ·<br><b>III</b> Календарь +<br>Диаграмма Использование<br>Другие представления »<br>задач -<br>Представления задач |                             | Планировщик | Auct pecypcos .<br>Представления ресурсов. |      | с Использование ресурсов -<br>работы группы - СВ Другие представления - | $_{\rm Z}^{\rm A}$ |   | Сортировка Структура Таблицы | Данные                        | <b>Brigannia</b><br>P denny:<br>Ell Coymurposics: Dies coynnel |              | [He mainstawn] .<br>Her dansmal . |                 | Шкала премени:<br>Дни |                               | Macura6:<br>Manura6 | Bette<br>nporen |
|-----------------|-----------------|-----------|----------------------------------------------------------------------------------------------------|-----------------------------|-------------|--------------------------------------------|------|-------------------------------------------------------------------------|--------------------|---|------------------------------|-------------------------------|----------------------------------------------------------------|--------------|-----------------------------------|-----------------|-----------------------|-------------------------------|---------------------|-----------------|
|                 |                 | 日の・ニーマ    | Название задачи                                                                                                    | <b><i><u>FRIBAK</u></i></b> | Havano      | <b>NON-ISH</b>                             | Пред | Названия р                                                              |                    |   |                              |                               |                                                                |              |                                   |                 |                       |                               |                     |                 |
|                 |                 | $\bullet$ |                                                                                                    |                             |             |                                            |      |                                                                         |                    |   |                              | D9 Anp '13                    |                                                                |              |                                   |                 |                       | D6 MaR 13                     |                     |                 |
|                 | $\epsilon$      |           | 2.2 Расчет необходимого сыс                                                                                                    |                             |             | 2 дней Ср 27.03.13 Чт 28.03.13 5           |      | Снабженец                                                               | $\sqrt{2}$         | C | $\overline{B}$               | $\mathsf{\Pi}$                | B<br>c                                                         | ч            | $\overline{n}$                    | c               | $-8$                  | $\mathsf{\Pi}$                | <b>B</b>            | TC.             |
|                 | $\mathbb{Z}$    |           | 2.3 Формирование запаск на<br>садье постав шихам                                                                                     |                             |             | 3 дней Пт 29.03.13 Вт 02.04.13 6           |      | Снабженец                                                               |                    |   |                              |                               |                                                                |              |                                   |                 |                       |                               |                     |                 |
|                 | $\theta$        |           | <b>В 3 Поступление сырья</b>                                                                                                    |                             |             | 18 дней 2р 03.04.13 Пт 26.04.13 4;7        |      |                                                                         |                    |   |                              |                               |                                                                |              |                                   |                 |                       |                               |                     |                 |
|                 | $\theta$        |           | 3.1 Отправка заявок<br>постав шехам                                                                                                  |                             |             | 1 день Ср 03.04.13 Ср 03.04.13 7           |      | Снабженец                                                               |                    |   |                              |                               |                                                                |              |                                   |                 |                       |                               |                     |                 |
|                 | 10              |           | 3.2 Получение счетов                                                                                                    |                             |             | 2 aven Vr 04.04.13 Th 05.04.13 9           |      | <b>Byxrantep</b>                                                        |                    |   |                              |                               |                                                                |              |                                   |                 |                       |                               |                     |                 |
| <b>ELRI ENE</b> | 11              |           | 3.3 Onnata cvetos                                                                                                    |                             |             | 3 дней Гн 08.04.13 Ср 10.04.13 10          |      | <b>Byxrantep</b>                                                        |                    |   |                              |                               |                                                                |              |                                   |                 |                       |                               |                     |                 |
|                 | 12              |           | ЗА Доставка сьюья                                                                                                    |                             |             | 10 дней Чт 11.04.13 Со 24.04.13 11         |      | Водитель                                                                |                    |   |                              |                               |                                                                |              |                                   |                 |                       |                               |                     |                 |
| <b>Former</b>   | 13              |           | 3.5 Разгрузка сырья на склад:                                                                                                    |                             |             | 2 дней Чт 25.04.13 Пт 26.04.13 12          |      | Грузчик                                                                 |                    |   |                              |                               |                                                                |              |                                   |                 |                       |                               |                     |                 |
|                 | 14              |           | ⊟ 4 Распределение сырья                                                                                                    |                             |             | 3 дней 1н 29.04.13 2р 01.05.13 8:13        |      |                                                                         |                    |   |                              |                               |                                                                |              |                                   |                 |                       |                               |                     |                 |
|                 | 15              |           | 4.1 Формирование спроса на<br>сырье по цехам                                                                                         |                             |             | 1 день Пн 29.04.13 Пн 29.04.13 13          |      | <b>Havanseek</b><br>2 Начальни                                          |                    |   |                              |                               |                                                                |              |                                   |                 |                       |                               |                     |                 |
|                 | 16              |           | 4.2 От прузка сырья по цехам                                                                                                    |                             |             | 2 gress By 30.04.13 Cp 01.05.13 15         |      | Водитель; Г.                                                            |                    |   |                              |                               |                                                                |              |                                   |                 |                       |                               |                     |                 |
|                 | 17              |           | - 5 Производство в цеху Н: 1                                                                                                    |                             |             | 18 дней Чт 02.05.13 Тн 27.05.13 14         |      |                                                                         |                    |   |                              |                               |                                                                |              |                                   |                 |                       |                               |                     |                 |
|                 | 18              |           | 5.1 Cocras nerve nnaria<br>производства на период                                                                                    |                             |             | 1 день Чт 02.05.13 Чт 02.05.13 16          |      | Havanever.                                                              |                    |   |                              |                               |                                                                |              |                                   | Начальник цехат |                       |                               |                     |                 |
|                 | 19              |           | 5.2 Производство продукции                                                                                                    |                             |             | 14 дней Пт 03.05.13 Со 22.05.13 18         |      | Padovere uni                                                            |                    |   |                              |                               |                                                                |              |                                   |                 |                       |                               |                     |                 |
|                 | 20 <sub>2</sub> |           | 5.3 От плужа продукции на                                                                                                    |                             |             | 3 дней Чт 23.05.13 Пн 27.05.13 19          |      | Pačovere un:                                                            |                    |   |                              |                               |                                                                |              |                                   |                 |                       |                               |                     |                 |
|                 | $\leftarrow$    |           |                                                                                                    |                             |             |                                            |      | ٠                                                                       |                    |   |                              |                               |                                                                |              |                                   |                 |                       |                               |                     |                 |
|                 |                 |           |                                                                                                    |                             |             |                                            |      | 100%                                                                    | n                  | c | $\overline{B}$               | 29 Anp 13<br>$\overline{\Pi}$ | $\overline{B}$<br>c                                            | $\mathbf{u}$ | n                                 |                 | $\overline{B}$        | D6 Mail 113<br>$\overline{n}$ | $\theta$            | ō               |
|                 |                 |           |                                                                                                    |                             |             |                                            |      | 80%                                                                     |                    |   |                              |                               |                                                                |              |                                   |                 |                       |                               |                     |                 |
| рафии ресурсо   |                 |           | Рабочие цеха 1<br>Превыш. дост.:<br>Выделено:                                                                                        |                             |             |                                            |      | 60%                                                                     |                    |   |                              |                               |                                                                |              |                                   |                 |                       |                               |                     |                 |
|                 |                 |           | Предложенный                                                                                                    |                             |             |                                            |      | 40%                                                                     |                    |   |                              |                               |                                                                |              |                                   |                 |                       |                               |                     |                 |

Рис. 4.11 – Выравнивание ресурсов

#### **Контроль над реализацией**

Этот раздел проекта можно выполнить здесь или в следующей лабораторной работе «Разработка вариантного проекта», где подробно описать этапы работы:

Отслеживание и анализ рисков.

Оценка плана по стоимости и календарю.

Финансовый отчет и его анализ.

#### **Результаты работы**

 Получить в результате выполнения работы два программных файла проекта: файл базового плана проекта, оптимизированный план и файл альтернативного плана с реализацией одного типа риска или с отслеживанием пакета работ.

Объяснить ход работы над проектом.

 Написать отчет о выполненной работе с объяснением хода проектирования и полученных поэтапных результатов.

Изложить выводы и рекомендации.

Знать теорию и защитить выполненную работу, ответить на вопросы.

## **Практическая работа №5,6**

# **План управления конфигурациям. Планирование управления качеством. План управления рисками. Оценка сроков и трудоёмкости работ. Базовое расписание проекта.**

# **I Цель работы**

Целью работы является **разработка** реального вариантного проекта по созданию нового материального или информационного конечного продукта (услуги), **контроль** выполнения расписания проекта, **формирование** по заданным ограничениям вариантов оптимизационных моделей проекта с помощью системы календарного планирования Microsoft Office Project 2007 – 2010. **Изучение** возможностей программной системы для обретения опыта проектирования и оптимизации плана осуществления проектов. **Ведение** проектной документации, **организация** работы над проектами.

Для выполнения работы следует изучить доступные ресурсы (программные системы, слайд-лекции), соответствующие темы учебного пособия «Управление проектами» [1], материалы данного пособия, дополнительные источники [4-8].

**II Основные теоретические сведения проектирования** Microsoft Office Project 2007–2010 является одним из программных продуктов поддержки

управления проектами. Система предназначена для разработки календарного графика проекта, его оптимизации с учетом временных, ресурсных, финансовых и иных ограничений, а также автоматизации процессов контроля и анализа хода выполнения проекта. Использование системы обеспечивает поддержку следующих процессов:

• календарное планирование – разработка расписания проекта с учетом иерархической структуры работ (ИСР) проекта любой сложности и любой технологической последовательности работ;

• ресурсное планирование – разработка ресурсной модели проекта, что позволяет учитывать при планировании загрузку ресурсов на проекте и разрешать потенциальные ресурсные конфликты;

• контроль реализации проектов и использования ресурсов (трекинг) – возможность ввода информации о ходе проекта, учет рисков в условиях неопределенности, учет и анализ отклонений от плана проекта, прогнозирование последствий.

# **Ш Порядок работы в Ms Project**

1. Формирование списка задач проекта. Ввод информации об иерархической структуре работ и построение сетевой модели:

- определение списка работ;
- определение иерархической структуры работ (ИСР);
- определение логических связей между работами;
- ввод длительностей работ;
- определение типа работ;

• определение критического пути на сетевой диаграмме Pert (выделить красным цветом);

- проверка правильности сетевой модели проекта.
- 2. Ввод информации о наличных ресурсах/затратах создание листа ресурсов.
- 3. Назначение ресурсов на работы.
- 4. Анализ информации о стоимости работ.
- 5. Оптимизация план-графика проекта: временная, стоимостная, ресурсная.
- 6. Фиксация базового плана.
- 7. Анализ плана ввод фактических данных.
- 8. Анализ исполнения хода выполнения работ.
- 9. Составление финансовых отчетов вывод отчетных таблиц.

#### **1. Ввод информации об иерархической структуре работ**

Календарный план работ по проекту строится в виде сетевой модели, которая носит название диаграммы Ганта. Для построения диаграммы Ганта необходимо иметь разработанную иерархическую структуру работ своего вариантного проекта. Ввод информации об ИСР нового проекта начинается после выбора команды *Файл/Создать.* В терминологии MS Project работа называется задачей. Создание нового проекта:

Ввод данных о задаче осуществляется в окне «Сведения о задаче», которое появляется после выбора команды *Проект/Сведения о задаче* (Ms Project 2007). Или *Двойной щелчок мыши на*

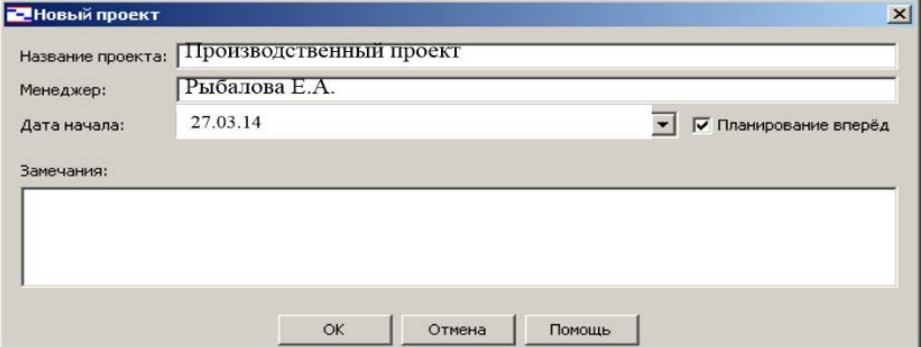

*строке задачи в Gantt*Сведения о задаче. Или *Задача/Сведения* в Ms Project 2010 (рис. 4.12).

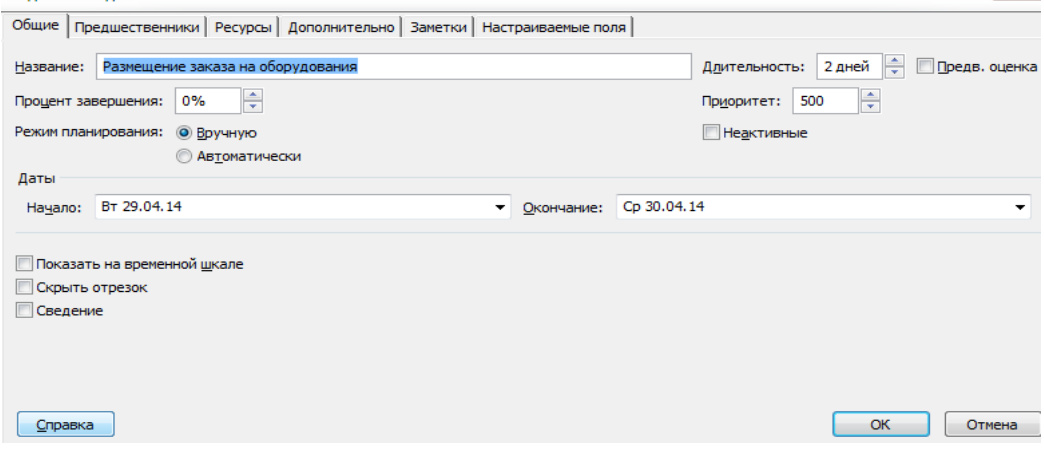

Рис. 4.12 – Ввод сведений о задаче

Иерархия работ должна соответствовать ИСР. Выбор уровня иерархии для каждой задачи или для группы задач осуществляется по команде *Проект/Структура/На уровень выше (на уровень ниже).* 

Или З*адача/стрелка вправо/понизить уровень задачи в* Ms Project 2010. Пример ИСР на рис. 4.13.

| [AO] Жилищное управление                                               |
|------------------------------------------------------------------------|
| [A1] Выполнить услугу                                                  |
| [А2] Решить организационные вопросы                                    |
| [A21] Учесть выполненные работы                                        |
| [A211] Получить информацию о выполненной работе                        |
| (А212) Редактировать план проведения работ                             |
| [A213] Обработать жалобы клиентов                                      |
| [A22] Найти новых потребителей                                         |
| [А221] Получить информацию о клиентах, которым можно предоставить услу |
| (А222) Предоставить потенциальным потребителям список работ, предлагае |
| [A223] Заключить договора                                              |
| [А23] Провести маркетинговое исслеование                               |
| (A3) Найти эффективные технологии для выполнения заданий               |
|                                                                        |

Рис. 4.13 – Пример иерархической структуры работ (ИСР)

Следующим шагом для построения календарного план-графика работ является логическое связывание работ. Существует 4 типа логической связи между работами.

1. «Окончание – начало» (ОН). Работа-последователь может начаться только после окончания работы-предшественника.

2. «Начало – начало» (НН). Работа-последователь может начаться только после того, как начнется работа-предшественник.

3. «Окончание – окончание» (ОО). Работа-последователь может завершиться только после того, как завершится работа-предшественник.

4. «Начало – окончание» (НО). Работа-последователь может завершиться только после того, как начнется работа-предшественник.

Для связывания двух задач нужно выделить их в таблице и выбрать команду *Правка/Связать задачи*, тогда по умолчанию между задачами установится связь «Окончание – начало». Можно указать другой тип связи, выбрав в окне «Сведения о задаче» вкладку *Предшественники*.

В Ms Project 2010 меню *Вид/Сведения о задаче/Предшественники* (рис.4.14).

Но для начинающих лучше всего связи устанавливать в *Представлении Ганта*, колонка таблицы *Предшественники*. Обязательно проверить сетевую модель на правильность построения, не должно быть выпадающих циклов работ, об этом сигнализирует критический путь. Выделить этот путь по команде *Формат/критические задачи*. Замкнутые циклы можно увидеть на сетевой диаграмме Ганта.

После того, как определены связи между работами, можно задать их длительность. Это можно сделать как в электронной таблице, так и в окне Сведения о задаче. Среди работ можно отметить такие, которые являются контрольными точками (вехами) при выполнении проекта. Это такие работы с нулевой длительностью как, например, утверждение технического задания, принятие решения о прекращении или начале работ, оплата работ по этапу, переход к следующей фазе проекта и др. Веха, как контрольная точка в каждом пакете работ.

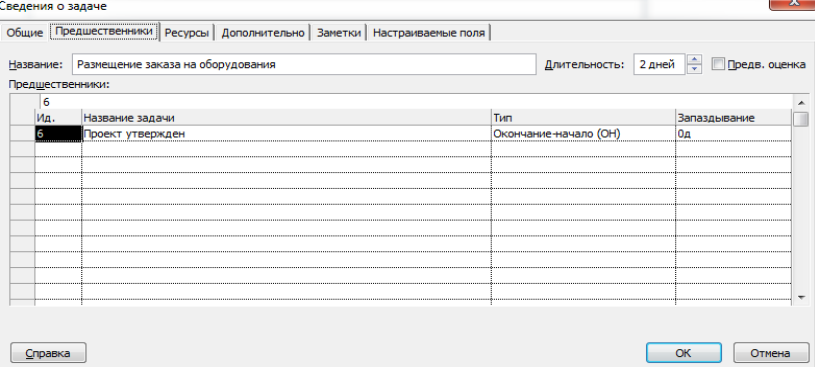

Рис. 4.14 - Логическое связывание задач

Следует помнить, что MS Office Project учитывает субботу и воскресенье как нерабочие дни (стандартный календарь по умолчанию). Следовательно, одна неделя соответствует 5 рабочим дням, а один месяц - 4 неделям. Можно устанавливать личный календарь исполнителя. Чтобы изменить календарь, необходимо изменить настройки календаря по команде Проект/Изменение рабочего времени в Ms Project 2010 (рис. 4.15).

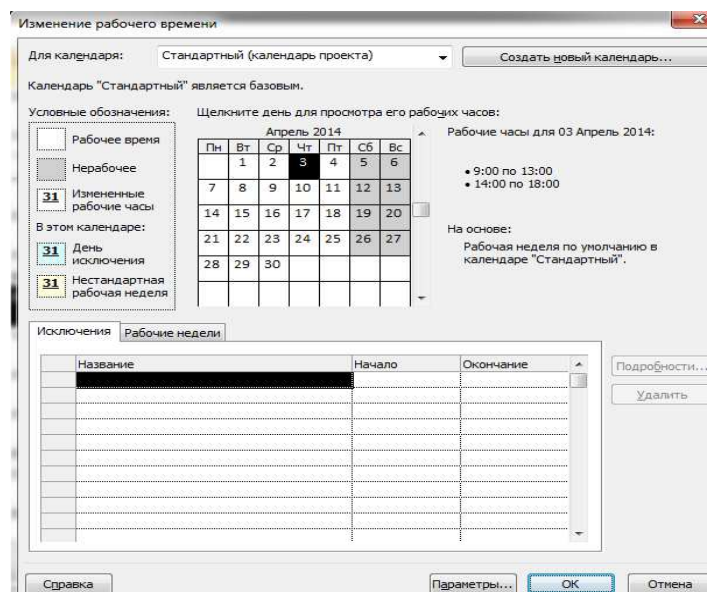

Рис. 4.15 - Изменить или создать новый календарь

Последний шаг при построении календарного план-графика работ - указание типа работ. Использование работ разного типа позволяет построить из всех возможных оптимальную модель проекта.

Любую работу можно оценить по трем параметрам:

□ ллительность:

- □ количество требуемых ресурсов (человек, назначенных на работу);
- □ объем работы (трудозатраты) В соответствии с формулой:

Трудозатраты = Длительность х Число единии ресурса

В зависимости от этих параметров можно выделить три типа работы.

1. Работа с фиксированными трудозатратами – работа, в которой любые изменения

длительности или числа назначенных ресурсов не влияют на величину объема работ.

# *Трудозатраты = Длительность* х *Ресурсы*

2. Работа с фиксированной длительностью – работа, в которойлюбые изменения объема работ или числа назначенных ресурсов не влияют на величину продолжительности работы.

# *Длительность =Трудозатраты / Единицы ресурсов*

3. Работа с фиксированным объемом ресурсов – работа, в которой любые изменения объема работ или длительности не влияют на величину назначенных ресурсов.

### *Ресурсы = Трудозатраты / Длительность*

Начинающим пользователям рекомендуется придерживаться следующего правила – задавать работам тип *Фиксированный объем работ,* тогда опция *Фиксированная длительность* должна быть **выключена.** Если работы задать типа «объем», то при назначении разного количества ресурсов можно управлять длительностью работы и стоимостью ресурсов**.** Эти параметры можно задать, выбрав *Сервис/Параметры/Планирование*.

В Ms Project 2010 – по команде *Задача/Сведения о задаче/Дополнительно* (при автоматическом планировании) (рис. 4.16).

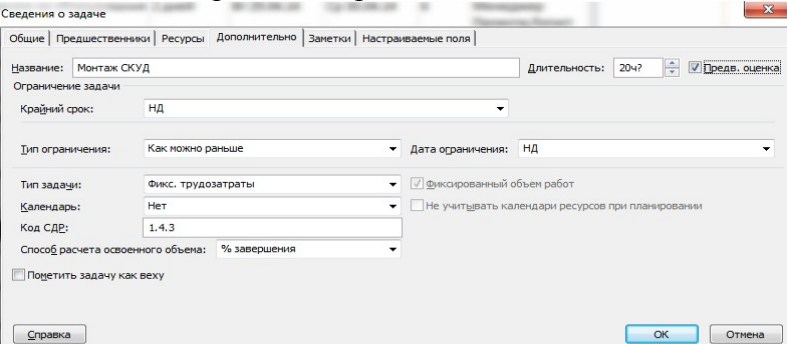

#### Рис. 4.16 – Указание типа работ-задач

В результате проделанных на предыдущих шагах действий диаграмма Ганта должна иметь,

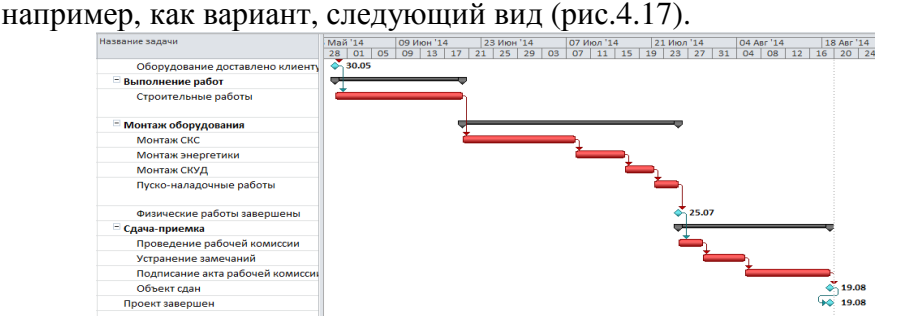

Рис. 4.17 – Пример временной модели в виде диаграммы Ганта

Для визуализации информации о характеристиках не отдельных работ, а всего проекта нужно включить опцию *Показывать суммарную задачу проекта* на закладке *Вид* диалогового окна *Параметры.* В диаграмме Ганта появляется суммарная строка проекта, которая на графике отображается серым цветом. Она недоступна для редактирования. Характеристики этой задачи будут являться характеристиками всего проекта (например, общая суммарная стоимость, длительность проекта).

# **2. Ввод информации о ресурсах/затратах**

Под ресурсами в Microsoft Office Project 2010 понимаются люди, механизмы и материалы, которые используются при реализации проекта и должны быть учтены. Финансовые ресурсы в модели ресурсов рассматриваются как затраты. Ввод информации о ресурсах осуществляется в представлении *Лист ресурсов,* который включается из меню *Вид* (рис. 4.18)*.* 

| Название ресурса              | Тип      | Кратк<br>назван едини<br>ие | Макс.<br>ц | Стандартная<br>ставка | Ставка<br>сверхурочнх | Затраты на<br>исполз | Начисление          | Базовый<br>календарь |
|-------------------------------|----------|-----------------------------|------------|-----------------------|-----------------------|----------------------|---------------------|----------------------|
| Руководитель<br>Рыбалова Е.А. | Трудовой | P <sub>D</sub>              | 100%       | 150,00p./4            | 200,00p./4            |                      | 150,00р. Пропорци   | Стандарт             |
| Хостинг                       | Материал | Хост                        |            | 0,00p.                |                       |                      | 2000,0р. В начале   |                      |
| Домен                         | Материал | Дом                         |            | 0,00p.                |                       |                      | 1000,0р. В начале   |                      |
| Команда<br>верстальщиков      | Трудовой | KB                          | 100%       | 300,00p./4            | 370,00p./4            |                      | 100,00р. Пропорци   | Ночная<br>смена      |
| Главный дизайнер Трудовой     |          | ГД                          | 100%       | 140,00p./4            | 160,00p./4            |                      | 140,00р. По окончан | Стандарт             |
| Дизайнеры                     | Трудовой | д                           | 100%       | 100,00p./4            | 120,00p./4            |                      | 100,00р. По окончан | Стандарт             |
| Аналитики                     | Трудовой | A                           | 100%       | 300,00p./4            | 350,00p./4            |                      | 150,00р. Пропорцио  | 24 часа              |
| Ведущий<br>программист        | Трудовой | BП                          | 100%       | 160,00p./4            | 200,00p./4            |                      | 160,00р. Пропорци   | Стандарт             |
| Программист                   | Трудовой | ln.                         | 100%       | 150,00p./4            | 175,00p./4            |                      | 150,00р. Пропорц    | Стандарт             |
| Тестировщик                   | Трудовой | т                           | 100%       | 120,00p./4            | 150,00p./4            |                      | 120,00р. Пропорци   | Стандарт             |

Рис. 4.18 – Пример заполнения листа ресурсов

Для создания нового ресурса щелкните два раза по строке таблицы ресурсов левой кнопкой мыши и заполните диалоговое окно *Сведения о ресурсе/Общее*. Или *Ресурс/Сведения о ресурсе/*при автоматическом планировании в Project 2010 на рис. 4.19. В этом диалоговом окне задается:

название ресурса;

 адрес электронной почты – используется при организации групповой работы с использованием Microsoft Outlook;

 тип – трудовой (работа) или материальный. Первый тип относится к ресурсам с повременной ставкой оплаты (люди, механизмы). Стоимость их использования рассчитывается из расчета повременной ставки в соответствии с продолжительностью работы. Второй тип – к материальным ресурсам, приобретаемым для выполнения проекта. Стоимость их вычисляется за одну единицу измерения (штуку, кг, пачку, л, м);

 доступность ресурса – временной период и количество ресурса, выделенного для проекта (по умолчанию 100% доступности).

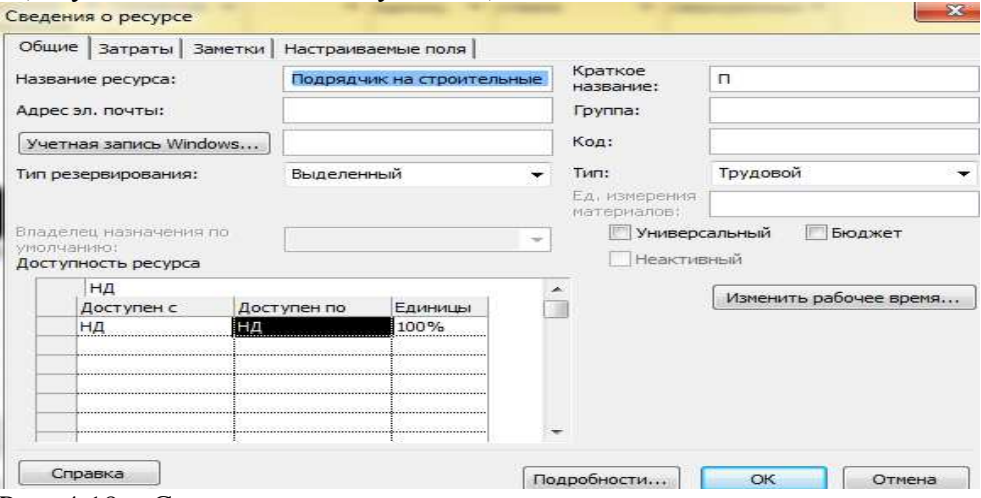

Рис. 4.19 – Сведения о ресурсе

На закладке *Рабочее время* задается информация о базовом календаре, по которому рассчитывается доступность и загрузка ресурса.

На закладке *Затраты* задается стоимость одной временной единицы использования трудовых ресурсов и стоимость за единицу измерения для материальных ресурсов. Для трудовых ресурсов на этой закладке могут быть заданы различные ставки оплаты. Указываются:

 дата действия – дата, с момента наступления которой начинают действовать указанные ставки;

 стандартная ставка – стандартная ставка использования ресурсов, используемая в расчетах стоимости ресурсов;

 ставка сверхурочных – ставка ресурсов, используемая в случае расчета стоимости использования ресурса в сверхурочное время;

 затраты на использование – стоимость однократного привлечения ресурса к выполнению работы.

**3. Назначение ресурсов на работы**

Расписание проекта, разработанное без учета ресурсных ограничений, не может быть физически реализовано по причине потенциальных ресурсных конфликтов. Бывает, что сроки, на которые спланированы работы, не совпадают со сроками, в которые выделены ресурсы, или количество требуемых ресурсов превышает количество доступных. Microsoft Office Project 2002 помогает выявить и разрешить подобные конфликты, но предварительно необходимо указать, какие и в каком количестве ресурсы понадобятся для выполнения.

Для назначения ресурсов на работы есть несколько способов.

1. Открыть диалоговое окно *Сведения о задаче* и на закладке *Ресурсы* выбрать в выпадающем меню *Название ресурса* нужный ресурс. Указать в колонке *Единицы* количество ресурса, назначаемого на работу, в процентах загрузки для трудовых (100% использования трудового ресурса означает, что один человек полностью выполняет работу за указанную продолжительность) и в единицах измерения – для материальных.

В Ms Project 2010 в *Представлении Ганта* дважды щелкнуть на задаче и в выпадающем окне *Сведения о задаче/Ресурсы* заполнить необходимые поля, выбирая нужный ресурс из выпадающего списка (рис. 4.20).

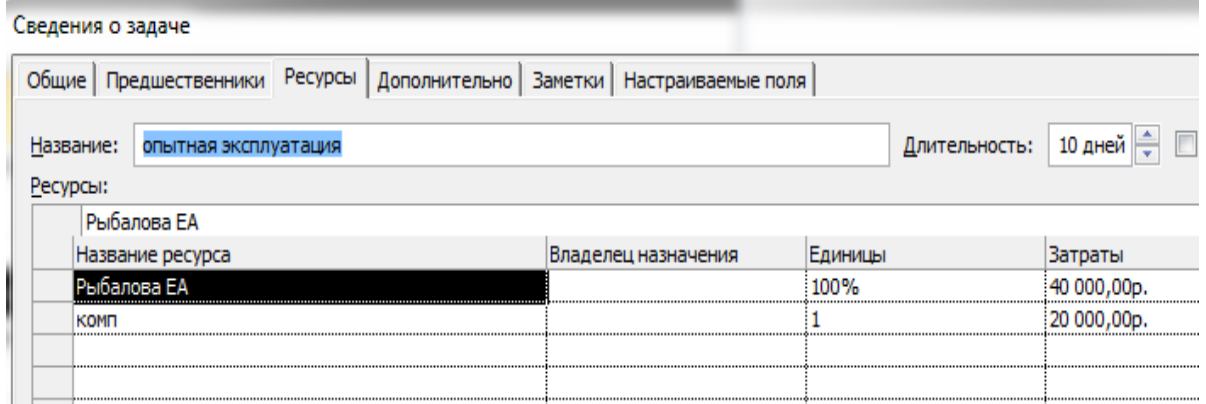

Рис. 4.20 – Назначение ресурсов на задачи

2. В Ms Project 2007 простой способ – выбрать в меню *Сервис* опцию *Назначить ресурсы*. Выделить работу, на которую назначаются ресурсы, и манипулировать назначениями, используя кнопки *Назначить, Удалить, Заменить*. Можно, используя клавиши <Shift> или <Ctrl>, выделить сразу несколько работ, если на них назначены одинаковые ресурсы (рис. 4.21).

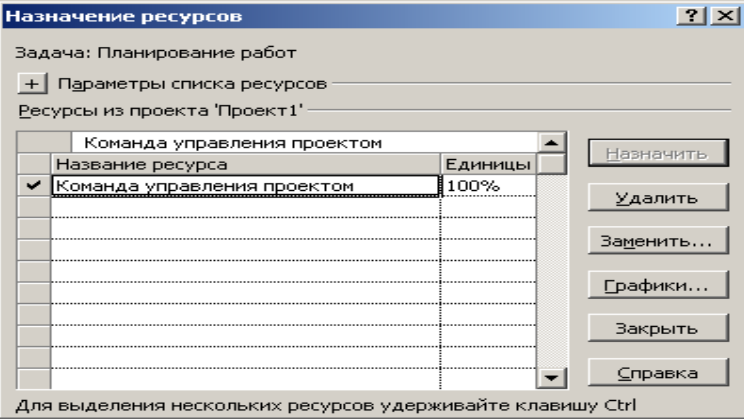

Рис. 4.21 – Назначение ресурсов в Project 2007

Для того чтобы изменить количество ресурсов, назначенных на работу с целью изменения ее длительности, нужно:

1) изменить тип задачи – фиксированные трудозатраты (*Сведения о задаче/Дополнительно*);

2) изменить доступность ресурса в *Листе ресурсов*;

3) изменить использование ресурса в назначении ресурса на задачу (*Сведения о задаче/Ресурсы*).

Информацию о назначении ресурсов на проект можно посмотреть в представлениях *Использование работ* и *Использование ресурсов* в табличной форме и в *Графике ресурсов* – в графической форме. Эти представления можно включить через меню Вид.

#### 4. Анализ информации о стоимости работ

Одним из трех основных параметров (стоимость, длительность, трудозатраты), позволяющим оценивать успешность проекта, является его стоимость. Наиболее удобной таблицей, содержащей информацию о стоимости

работ проекта, является таблица Затраты. Чтобы ее увидеть, нужно в меню Вид в представлении Лиаграмма Ганта выбрать опцию Таблица/Затраты (рис. 4.22).

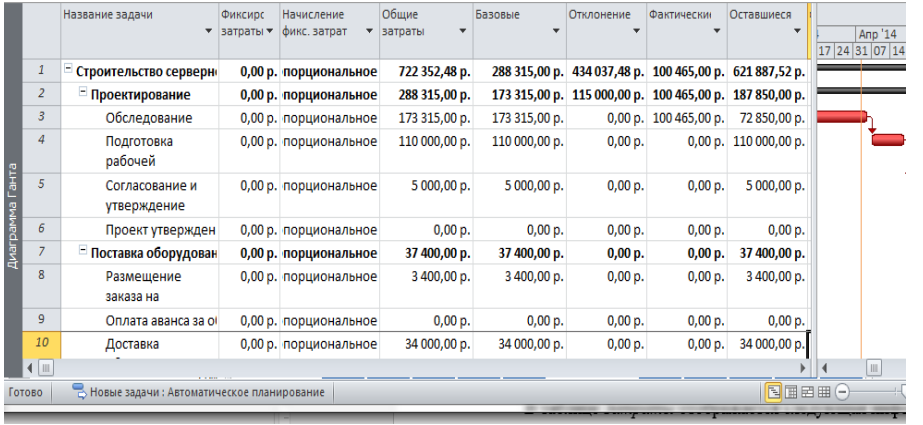

Рис. 4.22 - Таблица Затраты - стоимость работ проекта Стоимость работы проекта складывается из стоимости ресурсов (тру-

довых, материальных), назначенных на работу, и количества денежных средств, выделенных на эту работу. Стоимость ресурса, назначенного на работу, равна произведению стандартной ставки данного ресурса на длительность данной работы.

В таблице Затраты отображается следующая информация:

Фиксированные затраты - стоимость работы в виде денег, выделенных на работу. В суммарной строке проекта стоимость работ проекта не складывается, поскольку каждая работа может иметь свои собственные фиксированные затраты. В колонку Фиксированные затраты заносятся суммы расходов или доходов (со знаком «минус», не связанные с ресурсами). То есть если, например, нужно смоделировать доходы в проекте, то в данную колонку нужно занести напротив нужной задачи отрицательные фиксированные затраты.

Начисление фиксированных затрат - способ начисления фиксированных затрат на работу - в начале работы, по окончании работы, пропорционально. Если выбран вариант «Пропорциональное», то деньги будут равномерно распределены по всей длительности задачи, если выбран вариант «В начале» или «По окончанию», то фиксированные затраты будут списаны в момент начала или соответственно окончания задачи, на которую они назначены.

Общие затраты – сумма стоимости ресурсов и денежных средств, выделенных на работы. Представляют собой отображение суммы колонок Фактические затраты и Оставшиеся затраты, которая также равна сумме колонок Базовые затраты и Фиксированные затраты на работе.

Базовые затраты - затраты, зафиксированные в базовом плане. Именно с этим значением будут сравниваться фактические затраты. То есть, в колонке Базовые затраты отображается сумма затрат уже утвержденного проекта. Значение в данной колонке является фундаментом для последующего анализа отклонений затрат в проекте. Утверждение проекта происходит с момента фиксации его базового плана.

Отклонение - разность между общими затратами и базовыми, зафиксированными в базовом плане проекта. В колонке Отклонение отображается значение разницы затрат между колонками Общие затраты (текущая стоимость еще не принятого плана) и Базовые затраты (плановые).

Фактические затраты - данные о фактическом выполнении стоимости проекта. Они будут сравниваться с базовыми затратами для определения отклонений по стоимости. В колонке Фактические отображается сумма потраченных средств на исполнение проекта. На текущий момент проект не исполняется, факт не собирается и в этой колонке одни нули (рис. 4.23).

Оставшиеся затраты - значение величины оставшихся затрат на работе, вычисляемое как разность общих затрат и данных о фактических затратах работы. В колонке Оставшиеся затраты отображается сумма затрат, которую нужно понести на исполнение проекта. Так как на текущий момент проект не исполняется, т.е. факт не собирается, оставшиеся затраты равны общим затратам (рис. 4.23).

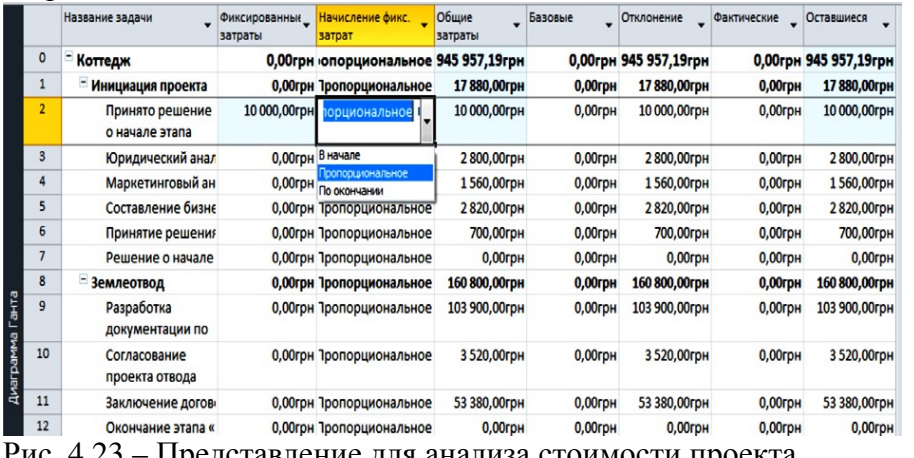

Рис. 4.23 – Представление для анализа стоимости проекта

# 5. Оптимизация план-графика проекта

Для того чтобы разработанный календарный план можно было использовать в реальности, необходима его оптимизация с целью введения в график существующих ограничений на сроки выполнения работ, имеющиеся ресурсы и заложенный бюджет. Другими словами, необходимо провести оптимизацию календарного плана. Оптимизация - процедура многокритериальная и итерационная. Исходя из названных критериев оптимальности, выполняются три вида оптимизации: временная, стоимостная, ресурсная.

Временная оптимизация графика (определение критического пути)

Целью временной оптимизации расписания является приведение сроков проекта в соответствие с требуемыми (контрактными, договорными или иными). В Microsoft Office Project 2010 реализован метод временного анализа проекта, называемый методом критического пути. Сущность метода заключается в выделении самой длинной цепочки (последовательности) работ, которая формирует длительность всего проекта. Дальнейшие манипуляции с критической цепочкой непосредственно влияют на продолжительность всего проекта. Для выделения критического пути надо использовать представление Диаграмма Ганта с отслеживанием. Или представление Сетевой график на Pert-диаграмме (рис. 4.24). В этих представлениях критические работы отображаются красным цветом, а некритические - синим. Сокращая продолжительность критических работ, можно сократить продолжительность всего проекта.

Для сжатия сети и сокращения длительности критической работы необходимо использовать один из перечисленных методов:

□ повторную оценку длительности работы;

□ дополнительную детализацию работы;

□ перераспределение ресурсов с резервных работ на критические, имеющие параллельнопоследовательное исполнение;

П изменение количества ресурсов, назначенных на работу (для определенных типов работ свободные ресурсы с других пакетов работ).

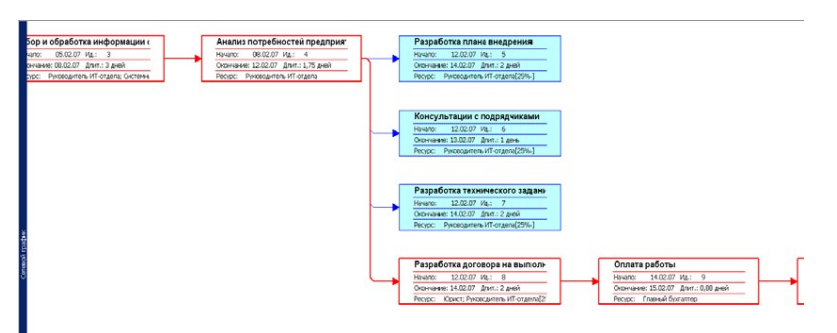

Рис. 4.24 – Критический путь на сетевом план-графике красного цвета

# *Стоимостная оптимизация графика.*

Стоимость проекта является одним из основных критериев оптимизации, **целями** которой являются:

уменьшение стоимости отдельных работ проекта;

оптимизация стоимости всего проекта;

 приведение в соответствие объемов и стоимости работ, запланированных на определенный период времени, и финансовых затрат, запланированных на тот же период (бюджет).

Уменьшение стоимости работ можно обеспечить выполнением следующих действий:

уменьшением величины фиксированных затрат;

 уменьшением ставки ресурса трудовых или стоимости за единицу материальных ресурсов;

заменой ресурсов, назначенных на работу, более дешевыми;

уменьшением продолжительности работы;

уменьшением загрузки ресурса на работе.

*Ресурсная оптимизация (выравнивание ресурсов).* 

Иногда при разработке расписания проекта возникает ситуация, что запланированный на определенные сроки объем работ не может быть выполнен имеющимся количеством ресурсов. Такая ситуация называется ресурсным конфликтом, а процедура его разрешения – выравниванием ресурсов. Это основной элемент процесса ресурсной оптимизации. В процессе ресурсного выравнивания можно проделать следующие операции:

 увеличить количество доступных ресурсов, диалоговое окно *Сведения о ресурсе/Доступность ресурса*;

 изменить степень загрузки ресурсов и их количество на работах, окно *Сведения о задаче/Ресурсы* (рис. 4.25);

 изменить расписание проекта таким образом, чтобы описанное количество имеющихся ресурсов обеспечивало выполнение запланированного объема работ в предполагаемые планом сроки.

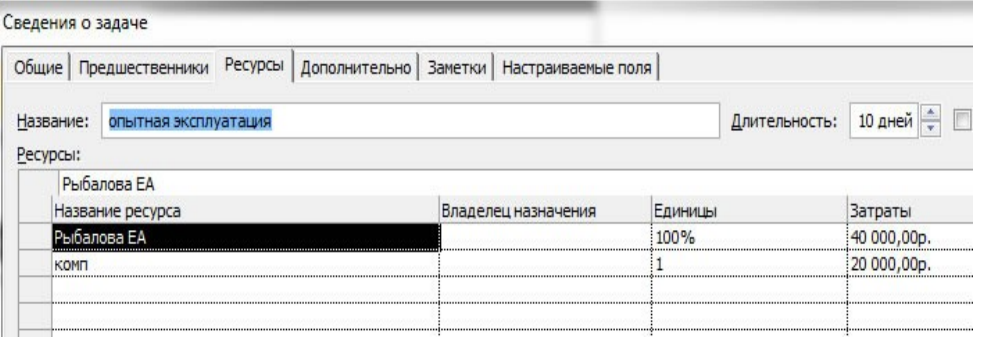

Рис. 4.25 – Загрузка ресурса на задаче

Для выполнения названных действий прежде всего необходимо выявить перегруженные ресурсы. Проще всего это сделать, открыв Представления *Лист ресурсов* или *График ресурсов,* из

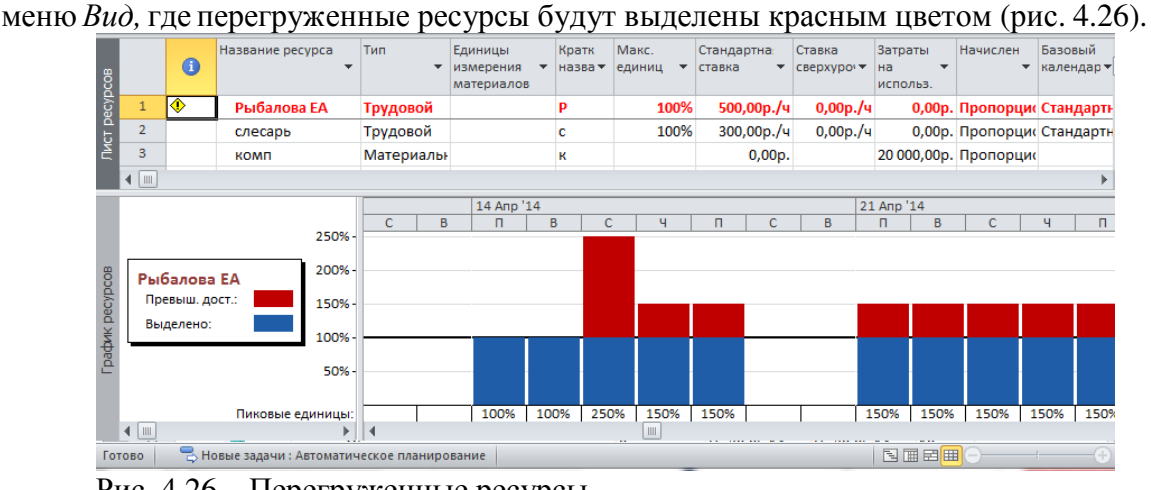

Рис. 4.26 – Перегруженные ресурсы

Третья процедура – изменить расписание проекта – наиболее сложная, поэтому здесь приводится более подробное описание ее выполнения. Разрешение ресурсных конфликтов путем изменения расписания комплекса работ может быть выполнено вручную и автоматически.

Для выполнения ручного выравнивания выберите в меню *Вид/Другие представления/*представление *Выделение ресурсов*. В верхней части представления выделите курсором перегруженный ресурс, конфликт которого будет разрешаться. Тогда в нижней части представления появится список работ с маркером перегрузки, на которых используется выделенный ресурс (рис. 4.27).

| H<br>PII<br>Файл                                                       |                       | $  \mathbf{f}   =   \mathbf{f}   =   \mathbf{f}  $<br>Задача | Pecypc                                                    | Проект                                                | Вид | Acrobat                                                                                                    |               | Инструменты использования ресурсов<br>Формат |                                 | Проект1 - Microsoft Project                                                                                      |              |                |                                                                  |          |                                          |                |   |                                       | $\Box$                       |
|------------------------------------------------------------------------|-----------------------|--------------------------------------------------------------|-----------------------------------------------------------|-------------------------------------------------------|-----|----------------------------------------------------------------------------------------------------|---------------|----------------------------------------------|---------------------------------|----------------------------------------------------------------------------------------------------|--------------|----------------|------------------------------------------------------------------|----------|------------------------------------------|----------------|---|---------------------------------------|------------------------------|
| 司<br>Ганта -                                                           |                       |                                                              | Диаграмма Использование<br>задач -<br>Представления задач | $\frac{1}{\sqrt{2}}$<br>Ţ.<br>国-<br>Планировщик<br>픦- |     | В Использование ресурсов<br><b>В</b> Лист ресурсов *<br>работы группы - В Другие представления -<br>Представления ресурсов |               | № Структура -<br><b>да</b> Таблицы *         | Данные                          | <sup>4</sup> Сортировка <sup>v</sup> <sup>■</sup> [Не выделено] <sup>v</sup><br>₩ [Нет фильтра]<br>Her rpynnы) * | Дни          | Шкала времени: | Macura6 *<br>Becb проект<br>• Выбранные задачи<br><b>Масшта6</b> | √ Детали | Временная шкала<br>Комбинированный режим | Диаграмма Ган- |   | 공.<br>Ŧ<br>E<br>Новое<br>окно<br>Окно | $\Box$<br>Макросы<br>Макросы |
|                                                                        |                       | $\bullet$                                                    | Название ресурса                                          |                                                       |     | " Трудозатраты " бавить новый столб "                                                                                      |               |                                              | Подробности                     | B                                                                                                    | $\mathsf{C}$ | Ч              | $\Box$                                                           | B        | 07 Anp '14<br>п                          | B              | Ċ | $\mathbf{4}$                          |                              |
| Использование ресурсов                                                 |                       |                                                              | <b>Е Не назначен</b>                                      |                                                       |     | 04                                                                                                    |               |                                              | Трудозатр.                      |                                                                                                    |              |                |                                                                  |          |                                          |                |   |                                       | п                            |
|                                                                        |                       |                                                              | НИР                                                       |                                                       |     | 0 <sub>4</sub>                                                                                                    |               |                                              | Трудозатр.                      |                                                                                                    |              |                |                                                                  |          |                                          |                |   |                                       |                              |
|                                                                        |                       | ◈                                                            | Рыбалова ЕА                                               |                                                       |     | 320 <b>4</b>                                                                                                    |               |                                              | Трудозатр.                      |                                                                                                    |              | 84             | 84                                                               |          | 84                                       | 84             |   | 84<br>84                              | 84                           |
|                                                                        |                       |                                                              |                                                           | опытная эксплуат                                      |     | 80 <sub>4</sub>                                                                                                    |               |                                              | Трудозатр.                      |                                                                                                    |              | 8u             | 84                                                               |          | 84                                       | 84             |   | 84<br>84                              | 84                           |
|                                                                        |                       |                                                              |                                                           | серийный выпуск                                       |     | 240 ч                                                                                                    |               |                                              | Трудозатр.                      |                                                                                                    |              |                |                                                                  |          |                                          |                |   |                                       |                              |
|                                                                        | $\frac{2}{\sqrt{10}}$ |                                                              | $E$ caecana                                               |                                                       |     | 160u                                                                                                    |               |                                              | Трудозатр.                      |                                                                                                    |              |                |                                                                  |          |                                          |                |   |                                       |                              |
| выравнив                                                               |                       | $\bullet$                                                    | Режим<br>задачи                                           | <b>Название</b>                                       |     | задержка                                                                                                    | Выравнивающая | Длительнос                                   |                                 | $\overline{B}$                                                                                                   | C            |                | $\mathsf{u}$                                                     | B        | 07 Anp '14<br>$\Box$                     | B              | C | Ч                                     | $\Box$                       |
|                                                                        |                       |                                                              |                                                           | опытная эксплуатация                                  |     |                                                                                                    |               | 0 адней 10 дней                              |                                 |                                                                                                    |              |                |                                                                  |          |                                          |                |   |                                       |                              |
|                                                                        |                       |                                                              | ه                                                         | серийный выпуск                                       |     |                                                                                                    |               | 0 адней 20 дней                              |                                 |                                                                                                    |              |                |                                                                  |          |                                          |                |   |                                       |                              |
| Диаграмма Ганта с в $\begin{bmatrix} 2 \\ 3 \end{bmatrix}$ о<br>Готово |                       |                                                              |                                                           | В Новые задачи: Автоматическое планирование           |     |                                                                                                    |               |                                              | $\rightarrow$ 4<br>$\mathbb{H}$ |                                                                                                    |              |                |                                                                  |          |                                          |                |   | 国国田田〇                                 |                              |

Рис. 4.27 – Представление *Выделение ресурсов*

Разрешение конфликта может быть осуществлено путем переноса сроков выполнения работ с учетом технологии их выполнения (рис. 4.28). Для этого необходимо в колонке *Выравнивающая задержка* задать количество дней, на которое нужно задержать выполнение работы. Эту процедуру можно выполнить автоматически, доверив процесс выравнивания Microsoft Office Project 2007. Для этого выберите в меню *Сервис* опцию *Выравнивание загрузки ресурсов.* Или в Ms Project 2010 выберите *Ресурс/выравнивание ресурса/параметры выравнивания/выравнивание загрузки ресурса* (рис. 4.29). Выберите *Диапазон выравнивания* и порядок выравнивания и нажмите кнопку *Выровнять*. Если же в этом окне выбрать опцию *Выполнять автоматически*, то процесс выравнивания произойдет без участия пользователя.

| <b>PIL</b><br><b>Файл</b>                      |     | $17 - 17 - 17$<br>Задача | Pecypc                   | Проект<br>Вид                                                          | Acrobat                              | Инструменты использования ресурсов                     | Формат          |                                          |               | Проект1 - Microsoft Project                      |    |                                                                                                    |              |           |                | <b>The man</b> |       | $= 10$ | $\alpha \bullet \bullet :$  |
|------------------------------------------------|-----|--------------------------|--------------------------|------------------------------------------------------------------------|--------------------------------------|--------------------------------------------------------|-----------------|------------------------------------------|---------------|--------------------------------------------------|----|----------------------------------------------------------------------------------------------------|--------------|-----------|----------------|----------------|-------|--------|-----------------------------|
| H <sub>2</sub><br>Планировщик<br>работы группы | Вид |                          | Назначить<br>ресурсы     | 28<br>A<br><b>T</b> IVA<br>Замена<br>pecypcos * pecypcos<br>Назначения | Q<br>Добавить<br>ресурсы<br>Вставить | a<br><b>8</b><br>Сведения Заметки Подробно<br>Свойства | Einer           | $\Rightarrow$<br>Выровнять<br>выделенное | \$.<br>pecypc | इ∟<br>Выровнять Выровнять<br>все<br>Выравнивание |    | <b>В Параметры выравнивания</b><br><b>С</b> Очистка выравнивания<br>hi Следующее превышение доступности |              |           |                |                |       |        |                             |
|                                                |     | $\bullet$                | Название ресурса         |                                                                        |                                      | - Трудозатраты - бавить новый столб -                  |                 | Подробности                              |               | 14 Anp '14                                       |    |                                                                                                    |              |           |                | 21 Anp '14     |       |        |                             |
| Использование ресурсов                         |     |                          | - Не назначен            |                                                                        |                                      | 0 <sub>4</sub>                                         |                 | Трудозатр.                               | B             | $\Box$                                           | B  |                                                                                                    | $\mathbf{q}$ | $\Box$    | B              | п              | B     | C      | Ч                           |
|                                                |     |                          | <b>НИР</b>               |                                                                        |                                      | 0 <sub>4</sub>                                         |                 | Трудозатр.                               |               |                                                  |    |                                                                                                    |              |           |                |                |       |        |                             |
|                                                | ♦   |                          | <sup>-</sup> Рыбалова ЕА |                                                                        |                                      | 320 ч                                                  |                 | Трудозатр.                               |               | 84                                               | 84 | 124                                                                                                    | 124          | 124       |                | 124            | 124   | 124    | 124                         |
|                                                | ıÂ  |                          |                          | опытная эксплуат                                                       |                                      | 80 <sub>4</sub>                                        |                 | Трудозатр.                               |               | 84                                               | 84 | 0ч                                                                                                    | 04           | 04        |                | 0ч             | 04    | 04     | 04                          |
|                                                |     |                          |                          | серийный выпуск                                                        |                                      | 240 y                                                  |                 | Трудозатр.                               |               |                                                  |    | 124                                                                                                    | 124          | 124       |                | 124            | 124   | 124    | 124                         |
| $\frac{2}{1}$                                  |     |                          | $=$ crecanh.             |                                                                        |                                      | 160u                                                   |                 | Трудозатр.                               |               |                                                  |    | Ru                                                                                                    | Ru           | <b>Ru</b> |                | <b>Ru</b>      | Ru    | Ru     | 84                          |
|                                                |     | $\bullet$                | Режим                    | Название                                                               |                                      | Выравнивающая                                          | Длительнос      |                                          |               | 14 Anp '14                                       |    |                                                                                                    |              |           |                | 21 Anp '14     |       |        |                             |
|                                                |     |                          | задачи                   |                                                                        |                                      | задержка                                               |                 |                                          | $\mathsf{R}$  | $\Box$                                           | B  |                                                                                                    |              | п         | $\overline{B}$ | п<br>.         |       |        | $\mathbf{u}$                |
|                                                |     |                          |                          | опытная эксплуатация                                                   |                                      |                                                        | 0 адней 10 дней |                                          |               |                                                  |    | .                                                                                                    |              |           |                |                |       |        |                             |
|                                                |     |                          |                          | серийный выпуск                                                        |                                      |                                                        | 0 адней 20 дней |                                          |               |                                                  |    |                                                                                                    |              |           |                |                |       |        |                             |
|                                                |     |                          |                          |                                                                        |                                      |                                                        |                 |                                          |               |                                                  |    |                                                                                                    |              |           |                |                |       |        |                             |
| Готово                                         |     |                          |                          | В Новые задачи: Автоматическое планирование                            |                                      |                                                        | 1               |                                          |               |                                                  |    | I                                                                                                    |              |           |                |                | 国国国田〇 |        | $\left( \widehat{+}\right)$ |

Рис. 4.28 – Автоматическое выравнивание загрузки ресурсов

При этом каждое назначение ресурса на работу будет анализироваться на предмет ресурсных конфликтов, и график работ будет автоматически пересчитываться и изменяться системой. Иногда потребуется снизить доступность ресурса на задаче по требованию системы. Тогда она пометит задачи, на которых трудозатраты назначения были изменены.

Рис. 4.29 – Выравнивание загрузки ресурсов

Результаты автоматического выравнивания представлены на рис. 4.30.

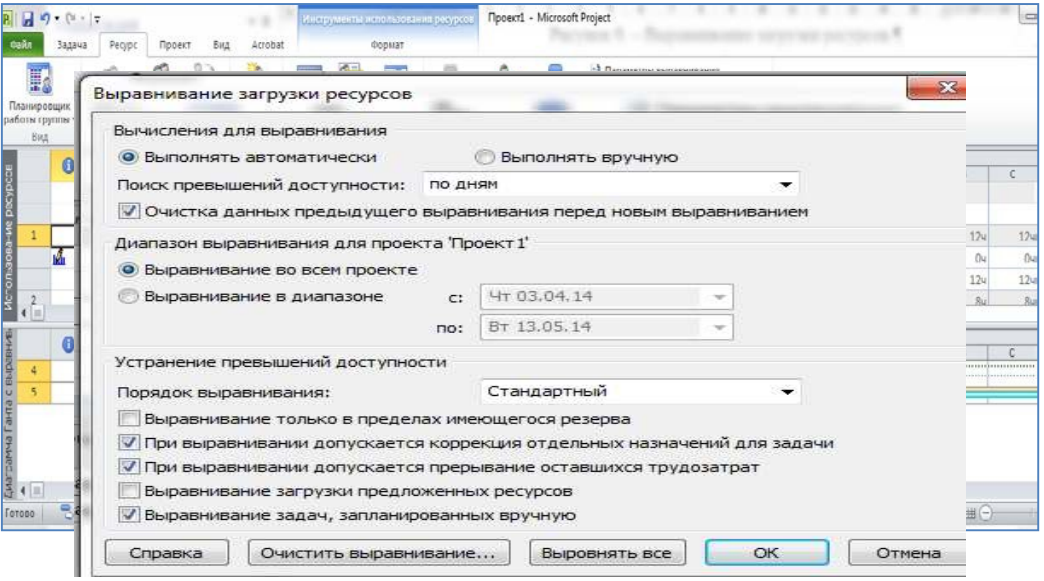

Рис. 4.30 – Результат выравнивания перегруженного ресурса

При выравнивании система изменила логические связи между работами, изменила расписание прерыванием задачи, срок выполнения проекта увеличился, но перегрузка ресурса была устранена.

Дополнительные опции диалогового окна *Выравнивание загрузки ресурсов* предназначены:

 кнопка *Очистить выравнивание* – для удаления результатов предыдущего сеанса выравнивания;

 опция *Выравнивать только в пределах имеющегося резерва* – для запрещения изменения даты окончания проекта при выравнивании;

 опция *При выравнивании допускается прерывание оставшихся трудозатрат* – для разрешения системе прерывать оставшиеся задачи. Опция действует на все задачи. Для выборочного разрешения разрывов необходимо добавить поле *Допускается прерывание при выравнивании* и выбрать в меню соответствующее значение – *Да* или *Нет*;

 опция *При выравнивании допускается коррекция отдельных назначений для задачи* – для разрешения конфликтов, когда для выравнивания необходимо отложить исполнение не всей

задачи, а только одного из назначений. Такое происходит, когда на выполнение задачи назначено несколько ресурсов, а перегружен только один.

## **6. Фиксация базового плана**

Базовый план проекта исполняет роль эталонного расписания, с которым будет сравниваться фактическая информация по ходу выполнения проекта. Базовый план фиксируется в момент окончания оптимизации план-графика проекта и его утверждения, до внесения фактических данных о ходе его выполнения. Для фиксации базового плана выбрать меню *Сервис/Отслеживание/Сохранить базовый план*.

В Ms Project 2010 меню *Проект/Задать базовый план* (рис. 4.31). Изначально необходимо сохранить базовый план всего проекта. Для этого нужно просто нажать «*ОК*». Информацию о том, что задан базовый план, теперь можно посмотреть в окне *Статистика проекта* по команде *Проект/сведения о проекте/статистика* (рис.4.32), а также в колонках «Базовая длительность 1», «Базовое начало 1», «Базовое окончание 1» и т.п. представления *Диаграмма Ганта с отслеживанием.* 

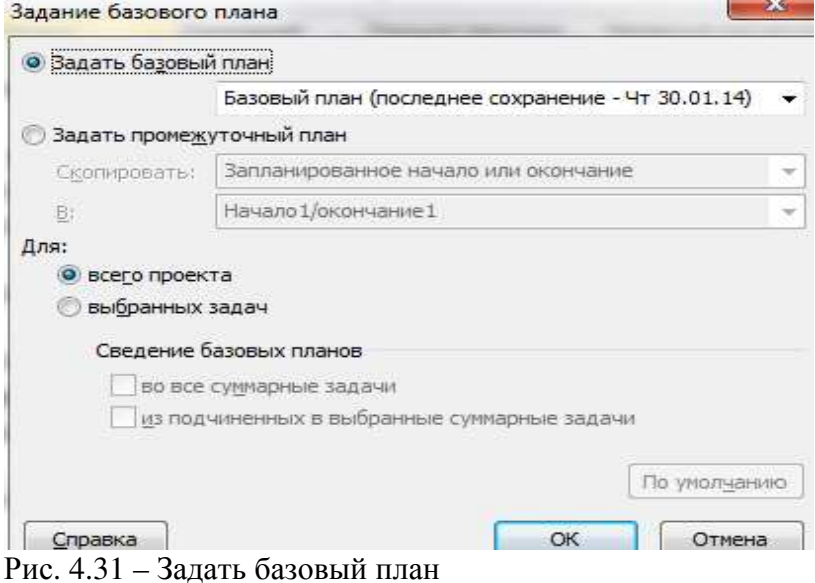

Обновляя базовый план проекта нужно понимать, что вся текущая информация о ходе работ (даже отклонения) станет «запланированной».

|                    | Статистика проекта для 'серверная' |              |          |               |
|--------------------|------------------------------------|--------------|----------|---------------|
|                    | Начало                             |              |          | Окончание     |
| Текущее            |                                    | Пн 27.01.14  |          | Вт 19.08.14   |
| Базовое            |                                    | Пн 27.01.14  |          | BT 1908 14    |
| Фактическое        |                                    | Пн 27.01.14  |          | нл            |
| Отклонение         |                                    | Oд           |          | Од            |
|                    | Длительность                       | Трудозатраты |          | Затраты       |
| Текущие            | 146,25д                            |              | 2 090,84 | 700 852,48 p. |
| Базовые            | 146,25д                            |              | 2 370,84 | 732 352,48 p. |
| Фактические        | 55,6д                              |              | 1096,84  | 270 215,00 p. |
| Оставшиеся         | 90,65д                             |              | 994y     | 430 637,52 p. |
| Процент завершения |                                    |              |          |               |
| Длительность: 38%  | Трудозатраты: 52%                  |              |          |               |

Рис. 4.32 – Статистика проекта

Для того чтобы иметь возможность отслеживать отклонение фактических работ от запланированных по плану проекта, необходимо после утверждения плана проекта сохранить его базовый план с определенным уникальным именем.

Microsoft Project позволяет сохранять 11 альтернативных базовых планов, с 1 по 10, и один непосредственно базовый. Для отслеживания хода выполнения работ используется представление *Диаграмма Ганта с отслеживанием*. В графической части диаграммы Ганта работы текущего плана отображаются синим цветом, а работы базового плана – серым (рис. 4.33). В таблице *Затраты* после фиксации базового плана в колонке *Базовые* появятся значения стоимости работ согласно базовому плану.

|           |                                    | $\mathbb{P}$ + $\mathbb{P}$                                                                |                  |                                                                           |                                                   | Инструменты диаграммы Ганта                                |                   |                                                                                      |                                | $ -$<br>серверная-проект Рыбалова Е.А. - Microsoft Project                                   |
|-----------|------------------------------------|--------------------------------------------------------------------------------------------|------------------|---------------------------------------------------------------------------|---------------------------------------------------|------------------------------------------------------------|-------------------|--------------------------------------------------------------------------------------|--------------------------------|----------------------------------------------------------------------------------------------|
|           | Файл                               | Pecypc<br>Задача                                                                           | Проект           | Вид                                                                       | Acrobat                                           | Формат                                                     |                   |                                                                                      |                                | $\circ$ 0                                                                                    |
|           | $\overline{\mathbf{r}}$<br>Ганта * | $\overline{B}$<br>H.<br>Диаграмма<br>Использование<br>픦.<br>задач *<br>Представления задач | Ŧ<br>Планировщик | <b>R</b><br>$\mathbf{d}$ -<br>работы группы - 2<br>Представления ресурсов | <sup>14</sup> Структура *<br><b>Шат</b> Таблицы * | 4. Сортировка ▼ 2 [Не выделено] ▼<br>Heт группы]<br>Данные | √ [Нет фильтра] * | Шкала времени:<br>$ \frac{1}{10}$<br>$71$ Дни<br>Масштаб                             | $Q_{\tau}$<br>o<br>Детали<br>Q | Временная шкала<br>Ξ<br>Новое<br>Макросы<br>OKHO<br>Комбинированный режим<br>Окно<br>Макросы |
|           |                                    | Название задачи                                                                            | Фикси<br>затра у | Начис<br>фикс. затраты<br>затра                                           | Общие                                             | Базовые                                                    | Отклонение        | Фактически                                                                           | Оставшиеся                     | Map '14<br>Май '14<br>Апр '14<br>24 03 10 17 24 31 07 14 21 28 05 12 19 26                   |
|           |                                    | Строительство серверн                                                                      |                  |                                                                           |                                                   |                                                            |                   | 0,00 р. альное 722 352,50 р. 288 315,00 р. 434 037,50 р. 173 315,00 р. 549 037,50 р. |                                |                                                                                              |
| эживани   |                                    | <b>• Проектирование</b>                                                                    |                  |                                                                           |                                                   |                                                            |                   | 0,00 р. альное 288 315,00 р. 173 315,00 р. 115 000,00 р. 173 315,00 р. 115 000,00 р. |                                | 76%                                                                                          |
|           | 3                                  | Обследование                                                                               |                  |                                                                           | 0,00 р. альное 173 315,00 р. 173 315,00 р.        |                                                            |                   | 0,00 p. 173 315,00 p.                                                                | 0,00 p.                        | 100%                                                                                         |
| OTCJIE    |                                    | Подготовка рабоче 0,00 р. альное 110 000,00 р. 110 000,00 р.                               |                  |                                                                           |                                                   |                                                            | 0,00 p.           |                                                                                      | 0,00 p. 110 000,00 p.          |                                                                                              |
|           | 5                                  | Согласование и утв 0,00 р. альное                                                          |                  |                                                                           | 5 000,00 p.                                       | 5 000,00 p.                                                | 0,00 p.           | 0,00 p.                                                                              | 5 000,00 p.                    |                                                                                              |
| Ганта     | 6                                  | Проект утвержден 0,00 р. альное                                                            |                  |                                                                           | 0,00 p.                                           | 0,00 p.                                                    | 0,00 p.           | 0,00 p.                                                                              | 0,00 p.                        | 0%                                                                                           |
|           |                                    | - Поставка оборудован 0,00 р. альное                                                       |                  |                                                                           | 37 400,00 p.                                      | 37 400,00 p.                                               | 0,00 p.           | 0,00 p.                                                                              | 37 400,00 p.                   |                                                                                              |
|           | $\mathcal{R}$                      | Размещение заказ; 0,00 р. альное                                                           |                  |                                                                           | 3400,00 p.                                        | 3400,00 p.                                                 | 0,00 p.           | 0,00 p.                                                                              | 3400,00 p.                     | 80%                                                                                          |
| Диаграмма |                                    | Оплата аванса за оі 0,00 р. альное                                                         |                  |                                                                           | 0,00 p.                                           | 0,00 p.                                                    | 0,00 p.           | 0,00 p.                                                                              | 0,00 p.                        | 0%                                                                                           |
|           | 10                                 | Доставка оборудов 0,00 р. альное                                                           |                  |                                                                           | 34 000,00 p.                                      | 34 000,00 p.                                               | 0,00 p.           | 0,00 p.                                                                              | 34 000,00 p.                   |                                                                                              |
|           | 11                                 | Оборудование дос 0,00 р. альное                                                            |                  |                                                                           | 0,00 p.                                           | 0,00 p.                                                    | 0,00 p.           | 0,00 p.                                                                              | 0,00 p.                        |                                                                                              |

Рис. 4.33 – Диаграмма Ганта с отслеживанием с фиксированным базовым планом

### **7. Анализ плана – ввод фактических данных**

Ввод фактических данных о ходе выполнения работ в систему осуществляется в меню *Сервис/Отслеживание/Обновить задачи*. В возникающем окне вводится фактическая информация о выполнении работы:

- фактическое начало;
- фактическое окончание;

• процент завершения – фактический процент выполнения работы на момент ввода данных;

- фактическая длительность;
- оставшаяся длительность.

В Ms Project 2010, чтобы выполнить команду *Задача/обновление,* необходимо выполнить последовательность действий: в меню *Задача/в поле планирование* выбрать один из четырех вариантов процента завершения за-

дачи или проекта: . Здесь же на вкладке *Пометить по графику* нажать кнопку *Обновить задачи* (рис. 4.34).

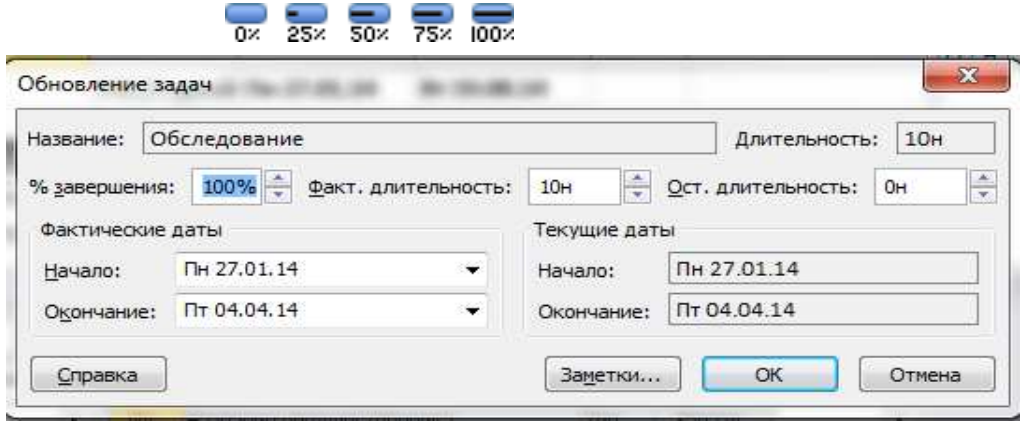

Рис. 4.34 – Ввод фактических данных о выполнении задачи/работы Увидеть отклонения **по датам** (начало и окончание) можно в представ-

лении *Диаграмма Ганта с отслеживанием,* выбрать меню *Вид/Таблицы/Отклонения* (рис. 4.35).

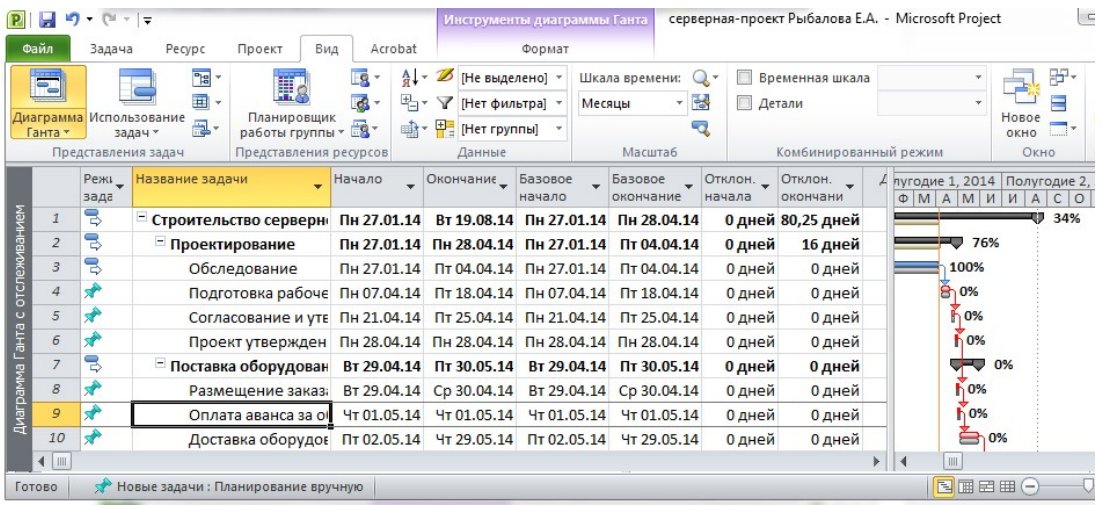

Рис. 4.35 – Отклонения по датам начала и окончания работы Увидеть отклонения по **трудозатратам** можно на закладке *Вид/Таб-*

*лицы/Трудозатраты* в представлении *Диаграмма Ганта с отслеживанием* (рис. 4.36).

|                                 |                | Руководитель                                                                                                    |                 | 88 ч                   | Трудозатр.                |                  | 84<br>64 |                | 4ų                          |                | 64             | 54<br>44  |                | 84                                                 | 84             | 84                        | 84 | 44  |       |                          |                                                                                                    |
|---------------------------------|----------------|----------------------------------------------------------------------------------------------------|-----------------|------------------------|---------------------------|------------------|----------|----------------|-----------------------------|----------------|----------------|-----------|----------------|----------------------------------------------------|----------------|---------------------------|----|-----|-------|--------------------------|----------------------------------------------------------------------------------------------------|
|                                 |                | проекта-Рыбалова Е.А.                                                                                                    |                 |                        | Факт. труд.               |                  | 24       |                | οē                          | 14             |                | 4u        |                |                                                    |                |                           |    |     |       |                          |                                                                                                    |
|                                 |                | Заключение договора с                                                                                                    |                 | 8 <sub>4</sub>         | Трудозатр.                |                  | 84       |                |                             |                |                |           |                |                                                    |                |                           |    |     |       |                          |                                                                                                    |
|                                 |                | заказчиком                                                                                                    |                 |                        | Факт. труд.               |                  |          |                |                             |                |                |           |                |                                                    |                |                           |    |     |       |                          |                                                                                                    |
|                                 |                | Определение<br>потребности по бизнес<br>логике                                                                                                    |                 | 20 ч                   | Трудозатр.                |                  | Oч<br>4u |                | 4u                          | 4u             | 4u             | 4u        |                |                                                    |                |                           |    |     |       |                          |                                                                                                    |
|                                 |                | Определение                                                                                                    |                 | 6 ч                    | Факт. труд.               |                  | 24       |                | Oч                          | 14             | 2 <sub>4</sub> | 14        |                |                                                    |                |                           |    |     |       |                          |                                                                                                    |
|                                 |                | потребности по<br>юзабилити                                                                                                    |                 |                        | Трудозатр.<br>Факт. труд. |                  | 24       |                | O <sub>4</sub>              | 14             |                |           |                |                                                    |                |                           |    |     |       |                          |                                                                                                    |
|                                 |                | Выбор инструментов для                                                                                                    |                 | 164                    | Трудозатр.                |                  |          |                |                             |                |                | 44        |                | 84                                                 | 4 <sub>u</sub> |                           |    |     |       |                          |                                                                                                    |
|                                 |                | разработки                                                                                                    |                 |                        | Факт. труд.               |                  |          |                |                             |                |                | 44        |                |                                                    |                |                           |    |     |       |                          |                                                                                                    |
|                                 |                | Создание общего плана                                                                                                    |                 | 24 u                   | Трудозатр.                |                  |          |                |                             |                |                |           |                |                                                    | 44             | 84                        | 84 | 44  |       |                          |                                                                                                    |
|                                 |                | работ                                                                                                    |                 |                        | Факт. труд.               |                  |          |                |                             |                |                |           |                |                                                    |                |                           |    |     |       |                          |                                                                                                    |
|                                 |                | согласование макета                                                                                                    |                 | 84                     | Трудозатр.                |                  |          |                |                             |                |                |           |                |                                                    |                |                           |    |     |       |                          |                                                                                                    |
|                                 |                | $\boxed{\mathbf{P}}$ $\boxed{\mathbf{P}}$ |                 |                        |                           |                  |          |                | Инструменты диаграммы Ганта |                |                |           |                | серверная-проект Рыбалова Е.А. - Microsoft Project |                |                           |    |     |       |                          | $\Box$ $\Box$                                                                                      |
|                                 | Файл           | Pecypc<br>Задача                                                                                                    | Проект          | Вид<br>Acrobat         |                           |                  | Формат   |                |                             |                |                |           |                |                                                    |                |                           |    |     |       |                          | $\circ$ $\circ$                                                                                    |
|                                 |                | P <sub>la</sub>                                                                                                    |                 | Eg                     | $\frac{A}{9}$             | [Не выделено] *  |          |                | Шкала времени:              |                |                |           |                | Временная шкала                                    |                |                           |    |     |       | 臣                        |                                                                                                    |
|                                 | ۳,             |                                                                                                    | H               |                        |                           |                  |          |                |                             |                |                |           |                |                                                    |                |                           |    |     |       |                          | I,                                                                                                 |
|                                 |                | 軍                                                                                                    |                 | <u>त्र -</u>           | 띡-<br>V                   | [Нет фильтра]    |          |                | Месяцы                      |                | 령              |           |                | Детали                                             |                |                           |    |     |       |                          |                                                                                                    |
|                                 |                | Диаграмма Использование<br><b>巴</b>                                                                                                    | Планировщик     | 国·                     | <b>山、甲</b>                | [Нет группы]     |          |                |                             |                | 7              |           |                |                                                    |                |                           |    |     |       | Новое                    | <b>Макро</b>                                                                                       |
|                                 | Ганта -        | задач <sup>у</sup>                                                                                                    | работы группы * |                        |                           |                  |          |                |                             |                |                |           |                |                                                    |                |                           |    |     |       | OKHO                     |                                                                                                    |
|                                 |                | Представления задач                                                                                                    |                 | Представления ресурсов |                           | Данные           |          |                |                             | Масштаб        |                |           |                | Комбинированный режим                              |                |                           |    |     |       | Окно                     | <b>Макро</b>                                                                                       |
|                                 |                | Название задачи                                                                                                    |                 | Трудозатраты _         | Базовые                   |                  | Отклонен |                |                             |                |                |           |                | по труд.                                           |                |                           |    |     |       | A   M   A   M   M  <br>A | Фактически_ Оставшиє_ % заверш. - Юс Полугодие 1, 2014 Полугодие 2, 201<br>$O$ $H$<br>$\mathsf{C}$ |
|                                 | $\mathbf{1}$   | - Строительство серверн                                                                                                    |                 | 2370,8 ч               |                           | 1344,8 4         |          | 1026 y         |                             | 1144,8 ч       |                | 1 2 2 6 4 |                | 48%                                                |                |                           |    |     |       | w                        | 34%                                                                                                |
|                                 | $\overline{2}$ | Проектирование                                                                                                    |                 | 1344.8 y               |                           | 1144,8 ч         |          | <b>200 ч</b>   |                             | 1144,8 ч       |                |           | 200 ч          | 85%                                                |                |                           |    |     | -0    | 76%                      |                                                                                                    |
|                                 | 3              | Обследование                                                                                                    |                 | 1144,8 ч               |                           | 1144,8 ч         |          | 0 <sub>4</sub> |                             | 1144,8 ч       |                |           | 0 <sub>4</sub> | 100%                                               |                |                           |    |     | 100%  |                          |                                                                                                    |
| Диаграмма Ганта с отслеживанием | $\overline{4}$ | Подготовка рабоче                                                                                                    |                 | 160 ч                  |                           | 160 <sub>4</sub> |          | 0 <sub>4</sub> |                             | 0 <sub>4</sub> |                |           | 160 ч          |                                                    | 0%             |                           |    |     | 0%    |                          |                                                                                                    |
|                                 | 5              | Согласование и утв                                                                                                    |                 | 40 y                   |                           | 40 y             |          | 0 <sub>4</sub> |                             | 0 <sub>4</sub> |                |           | 40 y           |                                                    | 0%             |                           |    |     | 0%    |                          |                                                                                                    |
|                                 | 6              | Проект утвержден                                                                                                    |                 | 0 <sub>4</sub>         |                           | 0 <sub>4</sub>   |          | 0 <sub>4</sub> |                             | 0 <sub>4</sub> |                |           | 0 <sub>4</sub> |                                                    | 0%             |                           |    |     | h 0%  |                          |                                                                                                    |
|                                 | $\overline{7}$ | Поставка оборудован                                                                                                    |                 | 352 y                  |                           | 352 y            |          | 04             |                             | 04             |                |           | 352 y          |                                                    | 0%             |                           |    |     | الكو  | 0%                       |                                                                                                    |
|                                 | 8              | Размещение заказ                                                                                                    |                 | 32 y                   |                           | 32 <sub>4</sub>  |          | 0 <sub>4</sub> |                             | 0 <sub>4</sub> |                |           | 32 <b>4</b>    |                                                    | 0%             |                           |    |     | 0%    |                          |                                                                                                    |
|                                 | 9              | Оплата аванса за о 0 ч                                                                                                    |                 | $\frac{1}{x}$          |                           | 0 <sub>4</sub>   |          | 0 <sub>4</sub> |                             | 0 <sub>4</sub> |                |           | 0 <sub>4</sub> |                                                    | 0%             |                           |    |     | 0%    |                          |                                                                                                    |
|                                 | 10             | Доставка оборудов                                                                                                    |                 | 320 y                  |                           | 320 ч            |          | 0 <sub>4</sub> |                             | 0 <sub>4</sub> |                |           | 320 y          |                                                    | 0%             |                           |    |     |       | $\bigoplus$ 0%           |                                                                                                    |
|                                 | $\leftarrow$   |                                                                                                    |                 |                        |                           |                  |          |                |                             |                |                |           |                |                                                    |                | Þ<br>$\blacktriangleleft$ |    | III |       |                          |                                                                                                    |
|                                 | Готово         | <b>У Новые задачи: Планирование вручную</b>                                                                                                    |                 |                        |                           |                  |          |                |                             |                |                |           |                |                                                    |                |                           |    |     | 国国田田日 |                          |                                                                                                    |

Рис. 4.36 – Отклонения по трудозатратам

Кнопка *Статистика проекта* вызывает окно, содержащее статистическую информацию. В Ms Project 2010 выбрать меню *Проект/сведения о проекте/статистика.* 

Для ввода информации об обновлении комплекса работ выделить их курсором в списке работ и выбрать меню *Сервис/Отслеживание/Обновить проект*. В Ms Project 2010 на закладке *Проект/Обновить проект* (рис.4.37)*.* 

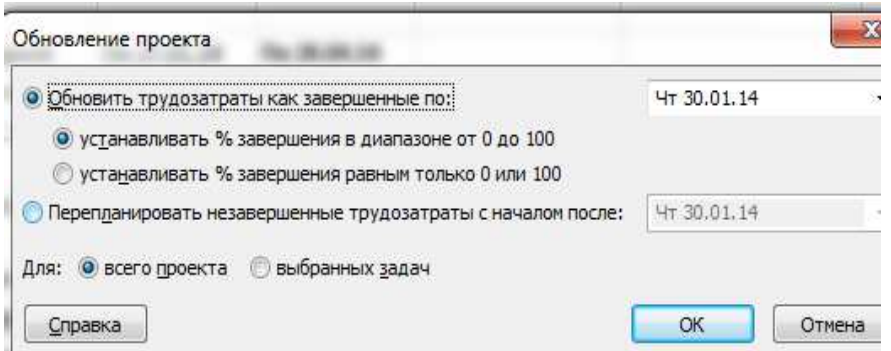

Рис. 4.37 – Обновление информации о проекте

Далее выбрать опцию *Обновить трудозатраты как завершенные по* и указать дату, на момент которой нужно обновить информацию. В случае если работы еще не выполнены, выбрать опцию *Перепланировать незавершенные трудозатраты с началом после* и выбрать дату, после которой необходимо спланировать работы.

# *Ввод почасовой отработки трудовых ресурсов*

Менеджер проекта имеет возможность ввести в Microsoft Office Project почасовую отработку ресурсов на работах проекта. При этом он может ввести по каждому ресурсу фактически отработанные часы по каждому дню на каждой задаче.

Для ввода информации о почасовой отработке ресурса на каждой задаче открыть представление *Использование задач* или *Использование ресурсов* (рис. 4.38) и в цифровой части таблицы представления щелкнуть правой кнопкой мыши. Выпадающее меню содержит список полей, которые можно добавить в таблицу. Выбрать из них *Фактические трудозатраты*. Ввести в таблицу в строку актуализируемого ресурса фактическую отработку при выполнении конкретной задачи из списка.

Рис. 4.38 – Время отработки в представлении *Использование ресурсов*

### *Ввод фактической информации о стоимости работ*

На основании фактической информации о выполнении работ проекта Microsoft Office Project рассчитывает фактическую стоимость выполненных работ. При этом он использует значение процента выполнения работы, введенного менеджером. Однако далеко не всегда значение процента выполнения работы пропорционально количеству израсходованных ресурсов.

Доступное количество ресурса, назначенного на конкретную задачу, отображается в представлении Ганта после назначения из листа ресурсов

его наличного количества (рис. 4.39). Здесь же отражены базовые затраты до внесения фактических данных. Для ввода фактически израсходованных средств вручную надо выбрать меню *Сервис/Параметры*/*Расчет.* 

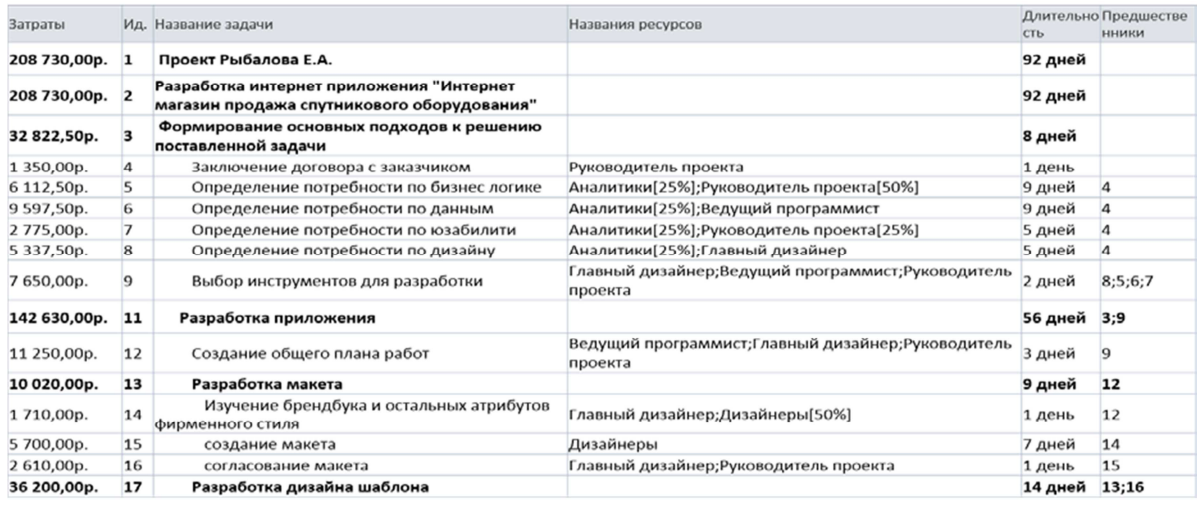

Рис. 4.39 – Фактографическая информация в представлении Гантта Настройка параметров проекта в Ms Project 2010 выполняется в меню

*Файл/параметры/дополнительно.* 

Для обеспечения расчета стоимости проекта на основе фактических данных необходимо выбрать меню *Файл/параметры/расписание/параметры расчета,* в котором отключить опцию *Фактические затраты всегда вычисляются в Project* (рис. 4.40).

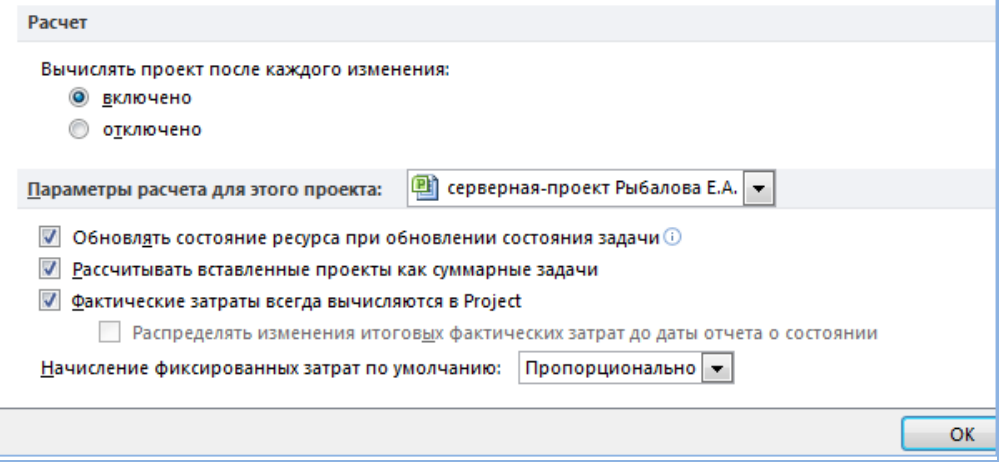

Рис. 4.40 – Настройка параметров расчета стоимости проекта

Теперь можно вводить фактические данные о расходовании средств в колонку *Фактические* таблицы *Затраты*.

Также появляется возможность вводить фактические затраты на каждой работе по конкретному ресурсу.

Для этого открыть представление *Использование задач* или *Использование ресурсов* и в цифровой части таблицы представления щелкнуть правой кнопкой мыши.

Выпадающее меню содержит список полей, которые можно добавить в таблицу. Выбрать из них поле *Фактические затраты* (рис. 4.41).

| P  V                |                | $ Q  \times  Z $<br>÷ |                                    |                                                                           |              |                                 |                                                                                                    | Инструменты использования задач |     |                                |                                       |                                          | серверная-проект Рыбалова Е.А. - Microsoft Project |                                  | $\mathbf{x}$<br>$\Box$<br>$\qquad \qquad \Box$ |
|---------------------|----------------|-----------------------|------------------------------------|---------------------------------------------------------------------------|--------------|---------------------------------|----------------------------------------------------------------------------------------------------|---------------------------------|-----|--------------------------------|---------------------------------------|------------------------------------------|----------------------------------------------------|----------------------------------|------------------------------------------------|
|                     | Файл           | Задача                | Pecypc                             | Проект                                                                    | Вид          | Acrobat                         |                                                                                                    | Формат                          |     |                                |                                       |                                          |                                                    |                                  | 6 23<br>Ø<br>$\infty$                          |
|                     | Ξ,<br>Ганта *  |                       | Диаграмма Использование<br>задач ▼ | $P_{\rm H}$<br>E<br>٠<br><b>E</b><br>Планировщик<br>風・<br>работы группы - |              | <u>Lg</u><br>E.<br>$\mathbf{v}$ | $\frac{A}{G}$<br>Ø<br>[Не выделено] ▼<br>$\mathbf{v}$<br>띡-<br>Y<br>[Нет фильтра] »<br>$H = [Her$ группы] *<br>ERT . |                                 | Дни | Шкала времени:<br>۰<br>Масштаб | $\mathbb{R}$<br>$\Box$<br>Детали<br>7 | Временная шкала<br>Комбинированный режим |                                                    | 땅.<br>Ξ<br>Новое<br>OKHO<br>Окно | 鴠<br>Макросы                                   |
|                     |                |                       | Представления задач                | Представления ресурсов                                                    |              |                                 | Данные                                                                                                    |                                 |     |                                | Подробности                           |                                          |                                                    |                                  | Макросы                                        |
|                     |                | $\bullet$             | задачи                             | Режим - Название задачи                                                   |              |                                 | Трудозатраты Длительность Начало                                                                                     |                                 |     |                                |                                       | 27 Янв '14<br>$\Box$                     | B                                                  | C                                | ≣<br>Ч                                         |
|                     | 1              |                       | B                                  | - Строительство серверн                                                   |              |                                 |                                                                                                    | 2 370,8 ч 146,25 дней           |     | $\prod$ H 27                   | Трудозатр.                            | 5,64                                     | 5,64                                               | 5,64                             | 244                                            |
|                     |                |                       |                                    |                                                                           |              |                                 |                                                                                                    |                                 |     |                                | Факт, затрать                         | 555,99 p.                                | 666,88 p.                                          | 666,88 p.                        | 666,88 p.                                      |
| Использование задач | $\overline{2}$ |                       | 导                                  | Проектирование                                                            |              |                                 |                                                                                                    | 1 344,8 ч 66 дней               |     | $\prod$ H 2                    | Трудозатр.                            | 5,64                                     | 5,64                                               | 5,64                             | 244                                            |
|                     |                |                       |                                    |                                                                           |              |                                 |                                                                                                    |                                 |     |                                | Факт. затрать                         | 555,99 p.                                | 666,88 p.                                          | 666,88 p.                        | 666,88 p.                                      |
|                     | $\overline{3}$ |                       | B                                  | - Обследование                                                            |              |                                 | 1 144,8 ч 10 нед                                                                                                    |                                 |     | TH2                            | Трудозатр.                            | 5,64                                     | 5,64                                               | 5,64                             | 244                                            |
|                     |                |                       |                                    |                                                                           |              |                                 |                                                                                                    |                                 |     |                                | Факт. затрать                         | 555,99 p.                                | 666,88 p.                                          | 666,88 p.                        | 666,88 p.                                      |
|                     |                |                       |                                    |                                                                           | Проектировщі |                                 | 388 y                                                                                                    |                                 |     | TH21                           | Трудозатр.                            | 44                                       | 44                                                 | $\Delta u$                       | 84                                             |
|                     |                |                       |                                    |                                                                           |              |                                 |                                                                                                    |                                 |     |                                | Факт. затрать                         | 320,80 p.                                | 384,78 p.                                          | 384,78 p.                        | 384,78 p.                                      |
|                     |                |                       |                                    |                                                                           | Инженер СКС  |                                 | 378,44                                                                                                    |                                 |     | $\prod$ H 2                    | Трудозатр.                            | 0.84                                     | 0.84                                               | 0,84                             | 84                                             |
|                     |                |                       |                                    |                                                                           |              |                                 |                                                                                                    |                                 |     |                                | Факт. затрать                         | 121,39 p.                                | 145,60 p.                                          | 145,60 p.                        | 145,60 p.                                      |
|                     | $\leftarrow$   |                       |                                    |                                                                           |              |                                 |                                                                                                    |                                 |     | ь                              | $\blacksquare$                        |                                          |                                                    |                                  |                                                |
|                     | Готово         | ÷                     |                                    | Новые задачи : Планирование вручную                                       |              |                                 |                                                                                                    |                                 |     |                                |                                       |                                          | 国国田田〇                                              |                                  | $^{(+)}$                                       |

Рис. 4.41 – Фактические затраты в представлении *Использование задач*

### **8. Анализ исполнения – анализ хода выполнения проекта**

Исполнение проекта – это его динамика, движение, реализация. Для того, чтобы иметь возможность отслеживать отклонение фактических работ от запланированных по плану проекта, необходимо после утверждения плана проекта сохранить его базовый план.

Если в процессе выполнения необходимо внести коррективы в базовый план, Microsoft Project позволяет сохранить новую версию базового плана и в дальнейшем сравнивать ход работ с новой моделью плана. Когда сохраняется базовый план, все текущие значения переписываются в колонки для хранения базовой информации.

После сохранения базового плана и внесения изменений в план проекта, т.е. его актуализации, становятся доступными для анализа поля:

1. *Отклонение длительности* (поле рассчитывается как значение в поле «Длительность» минус значение в поле «Базовая длительность»);

2. *Отклонение начала* (поле рассчитывается как значение в поле «Начало» минус значение в поле «Базовое начало»);

3. *Отклонение окончания* (поле рассчитывается как значение в поле «Окончание» минус значение в поле «Базовое окончание»);

4. *Отклонение по стоимости* (Поле рассчитывается как значение в поле «Затраты» минус значение в поле «Базовые затраты»);

5. *Отклонение по трудозатратам* (поле рассчитывается как значение в поле «Трудозатраты» минус значение в поле «Базовые трудозатраты»).

Чтобы увидеть отклонения по началу и окончанию, по затратам, трудозатратам, необходимо переключиться в представление *Диаграмма Ганта с отслеживанием.*  Например, на вкладке *Вид/использование задач/таблицы*

*/отслеживание/* можно осуществить ввод фактических данных на текущую дату по исполнителям на задачах (см. описание в п.7).

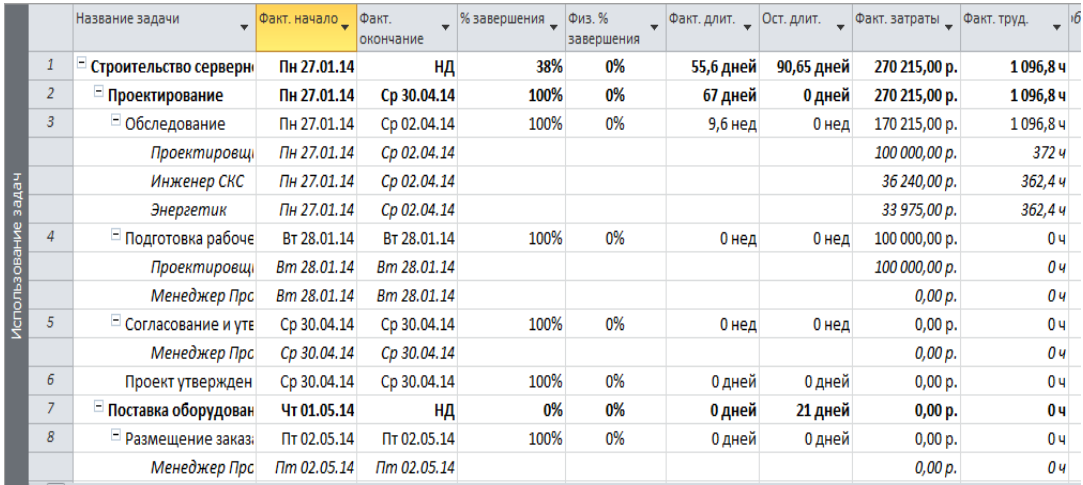

# Рис. 4.42 – Ввод и отображение фактических данных

Содержание полей таблиц освоенного объема на рис. 4.43.

Меню *Вид/использование ресурсов/таблицы/освоенный объем* для анализа объема освоенных средств по ресурсам:

|                        |   | Название ресурса   | <b>Вапланированный</b><br>объем - 30 (БСЗР) | • Освоенный объем -<br>OO (ECBP) | $-\Phi$ 3 ( $\Phi$ CBP) | OKN     | $\sqrt{ }$ ONC | попз          | $-$ 603       | $\sqrt{}$ 0 m <sup>3</sup> |
|------------------------|---|--------------------|---------------------------------------------|----------------------------------|-------------------------|---------|----------------|---------------|---------------|----------------------------|
|                        |   | - Проектировщик    | 100 000,00 p.                               | 100 000,00 p.                    | 100 000,00 p.           | 0,00 p. | 0,00 p.        | 200 000,00 p. | 200 000,00 p. | 0,00 p.                    |
|                        |   | Обследование       | 100 000,00 p.                               | 100 000,00 p.                    | 100 000,00 p.           | 0,00 p. | 0,00 p.        | 100 000,00 p. | 100 000,00 p. | 0,00 p.                    |
|                        |   | Подготовка рабоче  | 0,00 p.                                     | 0,00 p.                          | 0,00 p.                 | 0,00 p. | 0,00 p.        | 100 000,00 p. | 100 000,00 p. | 0,00 p.                    |
|                        |   | ⇒ Менеджер Проекта | 0,00 p.                                     | 0,00 p.                          | 0,00 p.                 | 0,00 p. | 0,00 p.        | 54 000,00 p.  | 54 000,00 p.  | 0,00 p.                    |
|                        |   | Подготовка рабоче  | 0,00 p.                                     | 0,00 p.                          | 0,00 p.                 | 0,00 p. | 0,00 p.        | 10 000,00 p.  | 10 000,00 p.  | 0,00 p.                    |
|                        |   | Согласование и уте | 0,00 p.                                     | 0,00 p.                          | 0,00 p.                 | 0,00 p. | 0,00 p.        | 5000,00 p.    | 5000,00 p.    | 0,00 p.                    |
|                        |   | Размещение заказа  | 0,00 p.                                     | 0,00 p.                          | 0,00 p.                 | 0,00 p. | 0,00 p.        | 2000,00 p.    | 2000,00 p.    | 0,00 p.                    |
|                        |   | Доставка оборудов  | 0,00 p.                                     | 0,00 p.                          | 0,00 p.                 | 0,00 p. | 0,00 p.        | 20 000,00 p.  | 20 000,00 p.  | 0,00 p.                    |
|                        |   | Проведение рабочен | 0,00 p.                                     | 0,00 p.                          | 0,00 p.                 | 0,00 p. | 0,00 p.        | 2000,00 p.    | 2000,00 p.    | 0,00 p.                    |
|                        |   | Устранение замеча  | 0,00 p.                                     | 0,00 p.                          | 0,00 p.                 | 0,00 p. | 0,00 p.        | 5000,00 p.    | 5000,00 p.    | 0,00 p.                    |
|                        |   | Подписание акта р  | 0,00 p.                                     | 0,00 p.                          | 0,00 p.                 | 0,00 p. | 0,00 p.        | 10 000,00 p.  | 10 000,00 p.  | 0,00 p.                    |
|                        | 3 | $=$ Логист         | 0,00 p.                                     | 0,00 p.                          | 0,00 p.                 | 0,00 p. | 0,00 p.        | 18 200,00 p.  | 18 200,00 p.  | 0,00 p.                    |
|                        |   | Размещение заказа  | 0,00 p.                                     | 0,00 p.                          | 0,00 p.                 | 0,00 p. | 0,00 p.        | 1400,00 p.    | 1400,00 p.    | 0,00 p.                    |
|                        |   | Доставка оборудов  | 0,00 p.                                     | 0,00 p.                          | 0,00 p.                 | 0,00 p. | 0,00 p.        | 14 000,00 p.  | 14 000,00 p.  | 0,00 p.                    |
| Использование ресурсов |   | Пуско-наладочные ( | 0,00 p.                                     | 0,00 p.                          | 0,00 p.                 | 0,00 p. | 0,00 p.        | 2800,00 p.    | 2800,00 p.    | 0,00 p.                    |
|                        | 4 | ≃ Инженер СКС      | 240,00 p.                                   | 240,00 p.                        | 240,00 p.               | 0,00 p. | 0,00 p.        | 55 040,00 p.  | 55 040,00 p.  | 0,00 p.                    |

Рис. 4.43 – Анализ освоенного объема на ресурсах

Меню *Вид/использование задач/таблицы/освоенный объем* – Величина освоенных средств по задачам. Содержание полей в таблице освоенных средств на задачах (рис.  $4.44$ ).

|                | Пн 27.01.14 ППн 27.01.14<br>01 Февраль | 01 MapT                                     | Сегодня                        |                                       | 01 Май  | 01 Июнь    |                      | 01 Июль                         | 01 AB                       |
|----------------|----------------------------------------|---------------------------------------------|--------------------------------|---------------------------------------|---------|------------|----------------------|---------------------------------|-----------------------------|
|                | Начало<br>Пи 27.01.14                  |                                             |                                |                                       |         |            |                      |                                 |                             |
|                | Название задачи                        | <b>Запланированный</b><br>объем - 30 (БСЗР) | Освоенный объем -<br>OO (6CBP) | $\bullet$ $\Phi$ 3 ( $\Phi$ CBP)<br>٠ | OKN     | $ O \Pi C$ | попз<br>$\mathbf{v}$ | БПЗ<br>$\overline{\phantom{a}}$ | O <sub>n</sub> <sub>3</sub> |
|                | Строительство серверн                  | 100 465,00 p.                               | 100 465,00 p.                  | 100 465,00 p.                         | 0,00 p. | 0,00 p.    | 288 315,00 p.        | 288 315,00 p.                   | 0,00 p.                     |
| $\overline{2}$ | Проектирование                         | 100 465,00 p.                               | 100 465,00 p.                  | 100 465,00 p.                         | 0,00 p. | 0,00 p.    | 173 315,00 p.        | 173 315,00 p.                   | 0,00 p.                     |
| 3              | • Обследование                         | 100 465,00 p.                               | 100 465,00 p.                  | 100 465,00 p.                         | 0,00 p. | 0,00 p.    | 173 315,00 p.        | 173 315,00 p.                   | 0,00 p.                     |
|                | Проектировщі                           | 100 000,00 p.                               | 100 000,00 p.                  | 100 000,00 p.                         | 0,00 p. | 0,00 p.    |                      | 100 000,00 p.                   | 0,00 p.                     |
|                | Инженер СКС                            | 240,00 p.                                   | 240,00 p.                      | 240,00 p.                             | 0,00 p. | 0,00 p.    |                      | 37840,00 p.                     | 0,00 p.                     |
|                | Энергетик                              | 225,00 p.                                   | 225,00 p.                      | 225,00 p.                             | 0,00 p. | 0,00 p.    |                      | 35475,00 p.                     | 0,00 p.                     |
| 4              | - Подготовка рабоче                    | 0,00 p.                                     | 0,00 p.                        | 0,00 p.                               | 0,00 p. | 0,00 p.    | 110 000,00 p.        | 110 000,00 p.                   | 0,00 p.                     |
|                | Проектировщі                           | 0,00 p.                                     | 0,00 p.                        | 0,00 p.                               | 0,00 p. | 0,00 p.    |                      | 100 000,00 p.                   | 0,00 p.                     |
|                | Менеджер Прс                           | 0,00 p.                                     | 0,00 p.                        | 0,00 p.                               | 0,00 p. | 0,00 p.    |                      | 10 000,00 p.                    | 0,00 p.                     |
| 5              | Согласование и утв                     | 0,00 p.                                     | 0,00 p.                        | 0,00 p.                               | 0,00 p. | 0,00 p.    | 5 000,00 p.          | 5 000,00 p.                     | 0,00 p.                     |
|                | Менеджер Прс                           | 0,00 p.                                     | 0,00 p.                        | 0,00 p.                               | 0,00 p. | 0,00 p.    |                      | 5000,00 p.                      | 0,00 p.                     |
| 6              | Проект утвержден                       | 0,00 p.                                     | 0,00 p.                        | 0,00 p.                               | 0,00 p. | 0,00 p.    | 0,00 p.              | 0,00 p.                         | 0,00 p.                     |
| $\overline{7}$ | Поставка оборудован                    | 0,00 p.                                     | 0,00 p.                        | 0,00 p.                               | 0,00 p. | 0,00 p.    | 37 400,00 p.         | 37 400,00 p.                    | 0,00 p.                     |
| 8              | Размещение заказа                      | 0.00 p.                                     | 0.00 p.                        | 0.00 p.                               | 0.00 p. | 0.00 p.    | 3400,00 p.           | 3400,00 p.                      | 0,00 p.                     |

Рис. 4.44 – Анализ освоенных средств по задачам

### **9. Составление финансовых отчетов – вывод отчетных таблиц**

Меню *Отчеты/текстовые отчеты/наглядные отчеты.* 

### **Порядок выполнения работы**

1. Применить программную систему Microsoft Office Project 2007– 2010, используя порядок работы в ней, изложенный в настоящем пособии,разработать **календарный план-график проекта** в соответствии с вариантом задания (темы заданий для разработки вариантного проекта в таблице 2.1, выбор вариантов по общим правилам).

2. По аналогии с предыдущей лабораторной работой «Разработка модели проекта в инструментальной среде» сгенерировать для своего вариантного проекта исходные данные:

 $\Box$  список работ проекта (не менее 30), иерархическую структуру работ (ИСР), представить таблицу работ проекта (см. пример табл. 4.5) и в формате представления Gantt системы Ms Project (скриншот);

 список ресурсов (всех типов), свое имя ввести в качестве руководителя проекта, представить в виде таблицы (см. пример табл. 4.6) и скриншот;

 $\Box$  таблицу назначений ресурсов/затрат работам проекта (пример таблицы 4.7) и скриншот назначений в представлении Gantt;

 количество наличного ресурса и его стоимость установить исходя из реальных цен текущего дня.

3. Задать параметры проекта, направление планирования от начала, установить календарь ресурсов (если отличен от стандартного по умолчанию), задать ограничения на суммарное время выполнения проекта (в интервале от 3-х месяцев до одного года), его стоимость (оценить самостоятельно), трудозатраты исходя из темы конкретного проекта.

4. **Разработать сетевую модель**. Создать иерархическую структуру работ проекта с использованием функционального или продуктового подхода. Использовать не менее четырех уровней вложения работ в каскадном дереве задач проекта. Прописать WBS – структуру в форме представления *Сведения о задаче*. В списке работ проекта следует первую строку прописать как суммарную с включением в название проекта имени студента.

5. Определить длительность работ проекта. Для каждого функционального пакета работ задать веху. Определить тип каждой из работ проекта (с фиксированными длительностями, с фиксированными трудозатратами, сфиксированным объемом работ). Использовать по возможности, с учетом тематики проекта все типы работ.

6. Установить логические связи между работами проекта. Использовать все возможные типы связей. Предусмотреть параллельно-последовательное исполнение работ.

7. В сетевой модели проекта Pert–диаграмме работ обеспечить правильность построения сети, моделируя процесс в разных представлениях: *Диаграмма Ганта, PERTдиаграмма*, *ИСР*, *Лист задач, WBS-структура*. Выделить критический путь.

8. **Разработать модель календарного планирования**. Создать лист ресурсов. Обеспечить наличие и правильный ввод всех типов и назначить ресурсы задачам для выполнения проекта. Использовать разные типы ресурсов (повременная плата, условные стоимости, разовые затраты, трудовые, материальные), описав их в среде планирования как возобновляемыеи невозобновляемые.

9. Выровнять ресурсы при конфликтах на задачах, недостаточной/избыточной нагрузке ресурсов. Применить разные способы выравнивания (ручное, автоматическое).

10. В суммарную строку проекта в представлении *Диаграмма Ганта* вывести длительность, стоимость работ проекта. Назначить фиксированные затраты для каждой из элементарных работ. Определить и предварительно оценить суммарную стоимость и общую длительность работ проекта.

11. **Разработать оптимизационные модели** проекта с учетом фактической информации о ходе выполнения работ и возможных рисков в условиях определенности/неопределенности.

12. Выполнить анализ возможных рисков для проекта и меры по работе с ними

предусмотреть средствам Ms Project (риски, фильтры).

13. Определить критический путь созданного проекта. Провести оптимизацию календарного план-графика проекта:

- временную оптимизацию.
- стоимостную оптимизацию.
- ресурсную оптимизацию.

14. Фиксировать базовый план. Обосновать его оптимизацию и сохранить наилучшую модель в качестве базового плана проекта.

15. Ввести фактические данные для исполнения проекта:

- ввести почасовую отработку ресурсов на работах проекта.
- ввести фактическую информацию о стоимости работ.

16. Проанализировать выполнение проекта, используя фильтры *(Проект/Фильтры).* Оценить состояние на текущую дату.

17. **Выполнить контроль** над реализацией проекта (трекинг) по условию, «что будет, если». Реализовать хотя бы один вид риска, учитывая тему проекта. Представить список возможных рисков и меры по их предупреждению/сглаживанию/устранению.

18. Создать альтернативный вариант плана, которым можно обновить базовый. Обосновать его оптимальность в условиях наступления риска.

19. Создать формы отчетов с отслеживанием хода выполнения проекта (*Вид/Отчеты*).

20. Сохранить на личном накопителе три файла с планом проекта: базовый оптимальный план, альтернативный с отслеживанием фактического хода исполнения и альтернативный с учетом рисков. Разработанные модели вариантного проекта понадобятся для выполнения курсового проекта.

21. **Составить отчет** о выполнении настоящей работы, в котором:

 представить содержательную постановку задачи и ограничения вариантного проекта, обоснование цели проектирования;

описать и объяснить все этапы работы по ходу выполнения;

 вставить скриншоты, подтверждающие этапные результаты: список задач, лист ресурсов, лист назначений, представление Ганта, Pert-диаграмму, отчетную таблицу хода выполнения работ в формате *Наглядный отчет* с текущей датой исполнения проекта.

22. Внести в таблицу 4.8 значения основных показателей эффективности для трех моделей плана проекта с возможностью использования этой информации в следующих лабораторных работах № 4, 5, 6.

# **Практическая № 7,8 Проведение деловых игр. Разбор ситуаций. Инструменты обеспечения коллективной работы**

Одним из наиболее эффективных методов выбора оптимального технического решения является принцип проблемности содержания имитационной модели и процесса его развертывания в игровой деятельности [4]. Упрощенно этот принцип можно представить в качестве модели «предложение – отрицание».

Суть этого метода ведения деловых игр заключается в следующем: преподаватель формулирует учащимся задачу деловой игры, выдает справочный материал и разделяет учащихся на две группы. Первая группа должна разработать техническое решение по предложенной задаче. Вторая группа должна опровергнуть эффективность предлагаемого решения и дать технически грамотное обоснование невозможности принятия предлагаемого участниками первой группы решения. Задача участников первой группы – принять объективные (на их взгляд) отрицания и опровергнуть необъективные. Оптимальное техническое решение вырабатывается в процессе дискуссии, когда все необъективные отрицания будут опровергнуты, а объективные приняты. Возможные задачи:

1) определить объем выборки при переходе со сплошного контроля качества на выборочный;

2) определить объем выборки для проведения разрушающих испытаний;

3) определить продолжительность сплошного контроля качества при отработке новой технологии;

4) выбрать наиболее оптимальный метод диагностирования.

Задачей деловой игры может быть проблема, к которой имеется множество подходов (теоретических и практических), обусловленных различными смысловыми позициями участников.

Событийная ткань должна представлять постоянное столкновение интересов участников игры. Игра строится как скрытый диалог смыслов.

Ситуация должна предполагать неоднозначность решений, содержать элемент неопределенности, что обеспечивает проблемный характер игры и личностное проявление игроков. В то же время правила, нормы формулируются однозначно и определенно.

В игре необходимо отражать не все разнообразие факторов, действующих в реальной ситуации, а только наиболее значимые. Тогда она становится нагляднее, а участникам легче ее анализировать. Субъективная вероятность происходящих событий не должна быть ни слишком низкой, ни слишком высокой. В первом случае будут воспроизводиться частные схемы поведения, во втором – есть опасность принятия привычных стандартных решений. Чем больше свободы выбора решений, тем охотнее игроки включаются в игру.

Деловая игра дает возможность моделировать типичные производственные ситуации, в ходе которых ее участники ведут напряженную умственную работу, коллективно ищут оптимальные решения, используя теоретические знания и собственный практический опыт. Деловые игры, разработанные на конкретных ситуациях, вводят учащихся в сферу производственной деятельности, вырабатывают у них способность к критической оценке действующего производства, к умению находить решеие по его совершенствованию и являются мощным

стимулом активизации самостоятельной работы учащихся по приобретению профессиональных знаний и навыков. Приобретаемые в процессе деловой игры практические навыки позволяют молодому специалисту избежать ошибок, которые возможны при переходе к самостоятельной трудовой деятельности.

При постановке задачи участники деловой игры получают необходимые справочные данные по объему партии, используемым методам промежуточного контроля, условиям эксплуатации деталей, используемым методам контроля (которые можно применять для решения поставленной задачи) или имеют доступ к соответствующим компьютерным базам данных. Важно, чтобы все участники имели доступ к одному и тому же набору справочных данных. То есть группа, обеспечивающая разработку технического решения, и группа, обеспечивающая отрицание предлагаемого решения, должны руководствоваться одними и теми же справочными данными. При недостатке информации участники могут запросить необходимые данные у преподавателя.

Для решения задачи, поставленной в процессе деловой игры, учащимся необходимо владеть полученным ранее лекционным материалом и уметь правильно пользоваться справочными данными. Но при стандартной схеме обучения учащиеся, как правило, не умеют применять полученную в процессе обучения информацию на практике. Методика проведения деловой игры должна быть построена так, чтобы стимулировать учащихся к активным собственным действиям, направленным на усвоение материала, и способствовать развитию познавательного интереса к предмету. Поэтому особое внимание следует обратить на то, чтобы заинтересовать учащихся предметом, научиться выделять в предстоящей работе главное, решать любые производственные проблемы.

Роль преподавателя в процессе проведения деловой игры может меняться в зависимости от ситуации.

Например, стоит задача выбрать оптимальный объем выборки при контроле качества ремонта трещин, восстановленных с использованием полимерных материалов. На этапе отработки технологии ремонта с использованием полимерных материалов проводился сплошной контроль качества.

На первом этапе обе группы учащихся должны проанализировать результаты сплошного контроля качества (результаты сплошного контроля в виде таблиц предоставляются преподавателем), так как при переходе со сплошного контроля качества на выборочный выбор метода контроля и объема выборки осуществляется на основании результатов сплошного контроля. Пример предоставления результатов сплошного контроля качества клеевых соединений приведен в табл. 3.1.

Для формулировки требований, опять же для того, чтобы получить количественную характеристику полученного результата, учащиеся также самостоятельно должны проранжировать свойства клеевых материалов, используемых при проведении ремонтных работ, и определить, какие из них являются наиболее значимыми при проведении контроля качества.

В зависимости от степени подготовленности группы первоначально можно предложить учащимся самостоятельно составить перечень свойств, однако качество выполнения этого этапа необходимо контролировать, поскольку учащиеся могут пропустить какие-либо значимые характеристики, что в итоге приведет к неправильному результату и может ввести их в заблуждение. Пример такого ранжирования показан в табл. 3.2.

Данный пример следует использовать как образец заполнения таблицы ранжирования, где в первом столбце указаны все характеристики материала, а в последующих столбцах учащиеся (каждый должен это сделать самостоятельно и в итоге получить результирующее решение от всей группы) ставят оценки в баллах (например, от 1 до 7, как в данном примере) и в самом крайнем столбце суммируют полученные цифры, определяя таким образом наиболее важные характеристики. В данном случае, чем меньше суммарная оценка, тем предпочтительнее данный показатель качества материала. Количество оцениваемых показателей может быть любым, важно только знать, что один и тот же балл не может быть поставлендважды.

Таким образом, одна часть команды далее занимается поиском оптимального метода контроля качества, выбирая его из группы инструментальных методов, а вторая – из органолептических методов. Каждая из групп должна обосновать предложенные технические решения и дать мотивированный ответ на замечания оппонентов (предлагающих другое решение). Выбор объема выборки на данном этапе определяющей роли не оказывает, и учащиеся должны объяснить причины, по которым они первоначально производят выбор именно метода контроля, а не сразу переходят копределению объема выборки.

На третьем этапе, зная используемый метод контроля качества и контролируемые параметры, учащиеся должны определить оптимальный объем выборки. Это достаточно сложная задача, которая требует от преподавателя большой подготовительной работы, целью которой является создание баз данных для учащихся. Этот этап также является многоуровневым. Здесь возможны самые различные решения и учащийся должен обосновать сделанный имвыбор.

На всех этапах учащиеся должны аргументировать свой выбор и перечислять не только преимущества того или иного метода, но и указывать его недостатки, которые в последующем могут оказать решающее влияние при решении поставленной задачи.

Для обеспечения объективности получаемых технических решений целесообразно на первом же этапе перейти от описательных оценок к количественным [10]. Для этих целей учащимся необходимо предложить разработать свои вербально-числовые шкалы, показав в качестве примера шкалу Харрингтона (табл. 3.3). Численное значение оценки необходимо сохранить таким же, как и в большинстве подобных шкал, т.е. от 0 (это минимальное значение оценки) до 10 (максимальное значение оценки), тогда как внутри этого интервала разделение может быть на любое количество шкал.

Далее учащиеся, используя созданные ими шкалы, должны последовательно оценить все выбранные методы и получить таким образом суммарную оценку разработанного технического решения.

# Таблина 3.3 Шкала Харрингтона

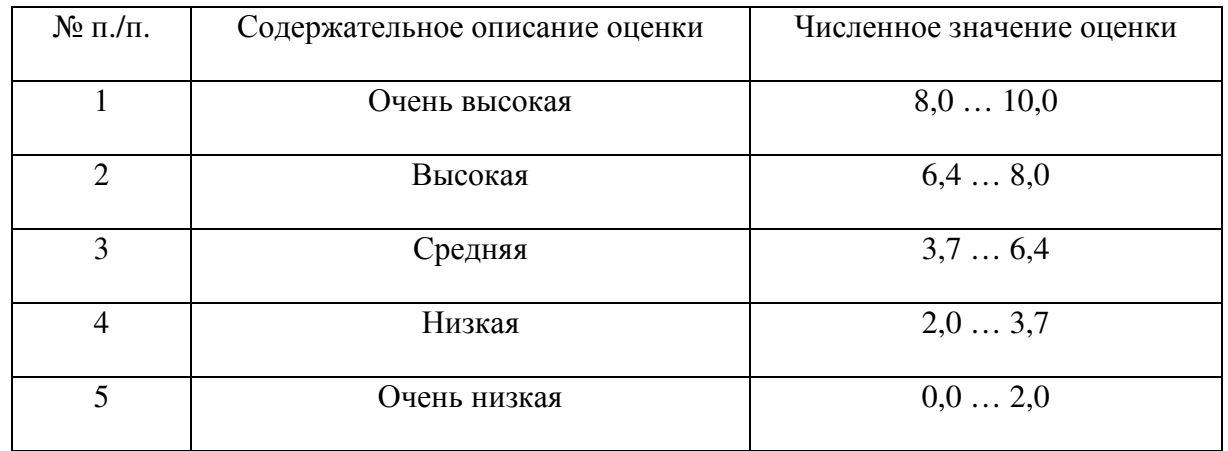

Если при выборе отсутствует единый критерий, то необходимо воспользоваться весовыми коэффициентами. В этом случае все полученные результаты (по каждому отдельному этапу) целесообразно заносить в таблицы, позволяющие визуально оценить качество работы учащихся и их уровень подготовки. Пример выбора весовых коэффициентов и определения значимости различных критериев для различных методов контроля качества показан в табл. 3.4.

Таблица 3.4 Пример сравнительной оценки трех методов контроля качества

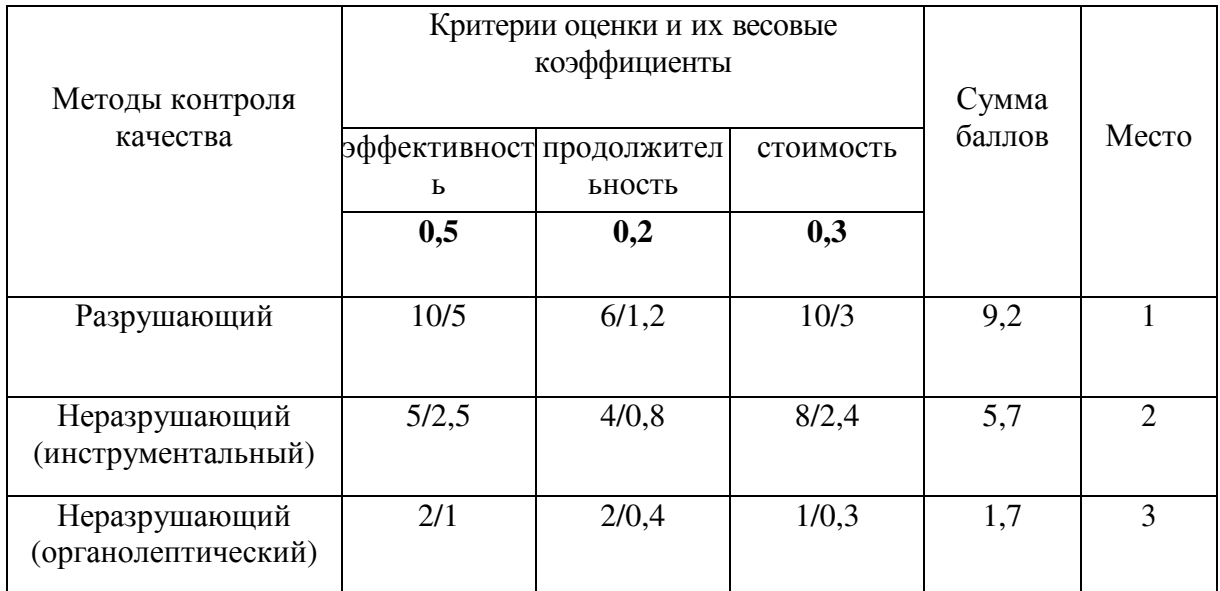

Весовые коэффициенты должны задаваться самими учащимися и обосновываться. Если учащиеся затрудняются в задании весовых

коэффициентов, то им помогает преподаватель, обязательно объясняя причины того или иного выбора. Сумма всех весовых коэффициентов всегда равна 1. Оценки учащиеся (члены одной команды) проставляют по 10-балльной системе (оценка ставится в числителе). Причем баллы могут повторяться. При такой оценке балл умножается на весовой коэффициент и этот результат записывается в знаменателе. Далее по всем критериям полученные значения с учетом весовых коэффициентов суммируются и получают сумму баллов. Наибольшее количество баллов и есть самый предпочтительный вариант.

Поскольку целью данной деловой игры является определение оптимального объема выборки при контроле качества изделий, то технологические параметры в данном случае не рассматриваются и не оцениваются.

В нашем примере наибольшее значение уделялось эффективности предлагаемого метода и именно по этой причине использован такой высокий весовой коэффициент (0.5). Если же в качестве одного из критериев использовать характеристику технологичности, то результат будет совершенно другим, поскольку данный метод требует дополнительных операций по подготовке образцов для разрушающих испытаний, тогда как методы неразрушающего контроля могут встраиваться непосредственно в технологический процесс.

Необходимо, чтобы учащиеся в процессе деловой игры составляли не одну, а несколько таблиц сравнительной оценки эффективности выбираемых ими методов (конкретизируя разрушающие и инструментальные методы) по различным критериям, поскольку такой анализ позволит понять, какие именно данные им нужны при выборе оптимального метода контроля и как этот выбор видоизменяется в зависимости от того, какой критерий является наиболее значимым.

Далее, определив наиболее и наименее предпочтительные методы, учащиеся для каждого метода предлагают оптимальный объем выборки изделий, которые надо подвергать контролю.

По итогам леловой игры каждая из команд публично зашишает свое техническое решение.

При подведении итогов деловой игры преподаватель должен оценить не только полученный результат, но и все промежуточные результаты выбора метода контроля качества и объема выборки на кажлом этапе. Для улобства такой проверки целесообразно, чтобы все свои результаты учащиеся оформляли в виде таблицы (см. пример табл. 3.4) с обязательным комментарием выбора значений всех используемых ими весовых коэффициентов.

### Рекомендуемая литература

#### Основная литература

1. Антамошкин, О.А. Программная инженерия. Теория и практика: учебник / О.А. Антамошкин. - Красноярск: Сиб. федер. ун-т, 2012. - 247 с. - ISBN 978-5-7638-2511-4; То же [Электронный ресурс]. – URL: //biblioclub.ru/index.php?page=book&id=363975

2. Золотов, С.Ю. Проектирование информационных систем : учебное пособие / С.Ю. Золотов ; Министерство образования и науки Российской Федерации, Томский Государственный Университет Систем Управления и Радиоэлектроники (ТУСУР). Томск: Эль Контент, 2013. 88 с. : табл., схем. ISBN 978-5-4332-0083-8 ; То же [Электронный ресурс]. URL: http://biblioclub.ru/index.php?page=book&id=208706.

3. Влацкая, И.В. Проектирование и реализация прикладного программного обеспечения: учебное пособие / И.В. Влацкая, Н.А. Заельская, Н.С. Надточий; Кафедра компьютерной безопасности и математического обеспечения информационных систем, Министерство образования и науки Российской Федерации, Федеральное государственное бюджетное профессионального образовательное высшего образования учреждение «Оренбургский государственный университет». Оренбург : ОГУ, 2015. 119 с. : табл., схем. Библиогр. в кн. ISBN 978-5-7410-1238-3 To **[Электронный** же pecypc. URL: http://biblioclub.ru/index.php?page=book&id=439107.

#### Дополнительная литература

1. Абрамов, Г.В. Проектирование информационных систем [Текст]: учеб. пособие / Г.В. Абрамов, И.Е. Медведкова, Л.А. Коробова; Воронеж. гос. ун-т инж. технол. - Воронеж: ВГУИТ,

2012. – 172 с. – ISBN 978-5-89448-953-7 ; То же [Электронный ресурс]. – URL: //biblioclub.ru/index.php?page=book&id=141626

2. Стасышин В.М. Проектирование информационных систем и баз данных : учеб. пособие / В.М. Стасышин. – Новосибирск: Изд-во НГТУ, 2012. – 100 с. – ISBN 978-5-7782-2121-5 ; То же [Электронный ресурс]. – URL: //biblioclub.ru/index.php?page=book&id=228774

3. Щелоков, С.А. Проектирование распределенных информационных систем: курс лекций по дисциплине «Проектирование распределенных информационных систем» / С.А. Щелоков, Е.Н. Чернопрудова; Оренбургский гос. ун-т. – Оренбург: ОГУ, 2012. – 195 с. ; То же [Электронный ресурс]. – URL: //biblioclub.ru/index.php?page=book&id=260753

4. Болодурина, И.П. Проектирование компонентов распределенных информационных систем; учебное пособие / И.П. Болодурина, Т.В. Волкова; Оренбургский гос. ун-т. – Оренбург: ОГУ, 2012. – 215 с. – ISBN 978-5-4417-0077-1 ; То же [Электронный ресурс]. – URL: //biblioclub.ru/index.php?page=book&id=259156

5. Золотов, С.Ю. Проектирование информационных систем : учебное пособие / С.Ю. Золотов. – Томск : Эль Контент, 2013. – 88 с. – USBN 978-5-4332-0083-8 ; То же [Электронный ресурс]. – URL: //biblioclub.ru/index.php?page=book&id=208706

6. Методы и средства проектирования информационных систем и технологий : учебное пособие / Федеральное государственное автономное образовательное учреждение высшего профессионального образования «Северо-Кавказский федеральный университет», Министерство образования и науки Российской Федерации ; авт.-сост. Е.В. Крахоткина. Ставрополь : СКФУ, 2015. 152 с. : ил. Библиогр. в кн. ; То же [Электронный ресурс]. URL: http://biblioclub.ru/index.php?page=book&id=458082.

7. Абрамов, Г.В. Проектирование информационных систем : учебное пособие / Г.В. Абрамов, И.Е. Медведкова, Л.А. Коробова. Воронеж : Воронежский государственный университет инженерных технологий, 2012. 172 с. : ил.,табл., схем. ISBN 978-5-89448-953-7 ; То же [Электронный ресурс]. URL: http://biblioclub.ru/index.php?page=book&id=141626.

8. Проектирование информационных систем. Проектный практикум : учебное пособие / А.В. Платёнкин, И.П. Рак, А.В. Терехов, В.Н. Чернышов ; Министерство образования и науки Российской Федерации, Федеральное государственное бюджетное образовательное учреждение высшего профессионального образования «Тамбовский государственный технический университет». Тамбов : Издательство ФГБОУ ВПО «ТГТУ», 2015. 81 с. : ил., схем. Библ. в кн. ISBN 978-5-8265-1409-2 ; То же [Электронный ресурс]. URL: http://biblioclub.ru/index.php?page=book&id=444966.

#### **Периодические издания**

1. Журнал «Вестник компьютерных и информационных технологий »

- 2. Журнал «Информационные технологии и вычислительные системы»
- 3. Журнал «Стандарты и качество»
- 4. Журнал «Прикладная информатика»